# Special Education Check-In: Parent Involvement Survey and Surrogate Parent

Arizona Department of Education Exceptional Student Services Updated April 2024

JA DEPAR

EDUCA

Parent Involvement Survey

- •Indicator 8: Parent Survey
- •Importance of Parent Survey
- •Statistics
- •ADEConnect: Data Surveys
- •Common Questions from Parents
- •Resources

#### Indicator 8: Parent Involvement Survey

•The survey measures the percentage of parents with a child receiving special education services who report that schools facilitated parent involvement as a means of improving services and results for children with disabilities.

•The purpose of the survey is to gauge how well the school is involving parents in decisions regarding their child's special education services.

•Part of Arizona's SPP/APR (State Performance Plan and Annual Performance Report)

#### School Year 2023 Results

- •Indicator 8: 90.49% (19,956/22,054)
- •Students Completed: 22,054
- •Students Satisfied: 19,956
- •Students Eligible: 149,838
- •Participation Rate: 14.27% (22,054/149,838)

School Year 2024 Results As of April 16, 2024

•Students Completed: 10,102

- •Students Eligible: 143,967
- •Participation Rate: 7%

•Please encourage your students' parents to participate

#### Parent Survey Online Application

- •The short, online-only survey can be completed in less than ten minutes on a computer, tablet, or smart phone •Users are prompted to choose English or Spanish •Each unique, **confidential**, login code allows the survey application to extract demographic information about the student from AzEds
- •Schools should have distributed the unique codes and instructions to parents by now

#### ADE Data Collection

- •Annually; The survey is open March 1 through May 31, 2024
- •October 1 census list generates student login codes
- •Must have been enrolled and had IEP on October 1, 2023
- •Ages 3–22 (all students on IEPs)
- •Districts survey parents of their private day/tuitioned-out students
- •Students over 18 take the survey unless a parent has retained IEP rights

#### ADEConnect – Data Surveys App

- ADEConnect
- **Resources**
- **Student List**
- **Reports**

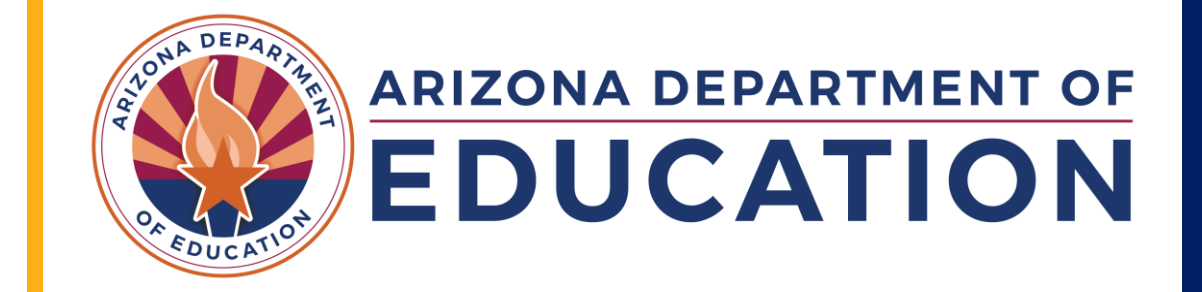

#### ADEConnect Homepage: Choose View Applications

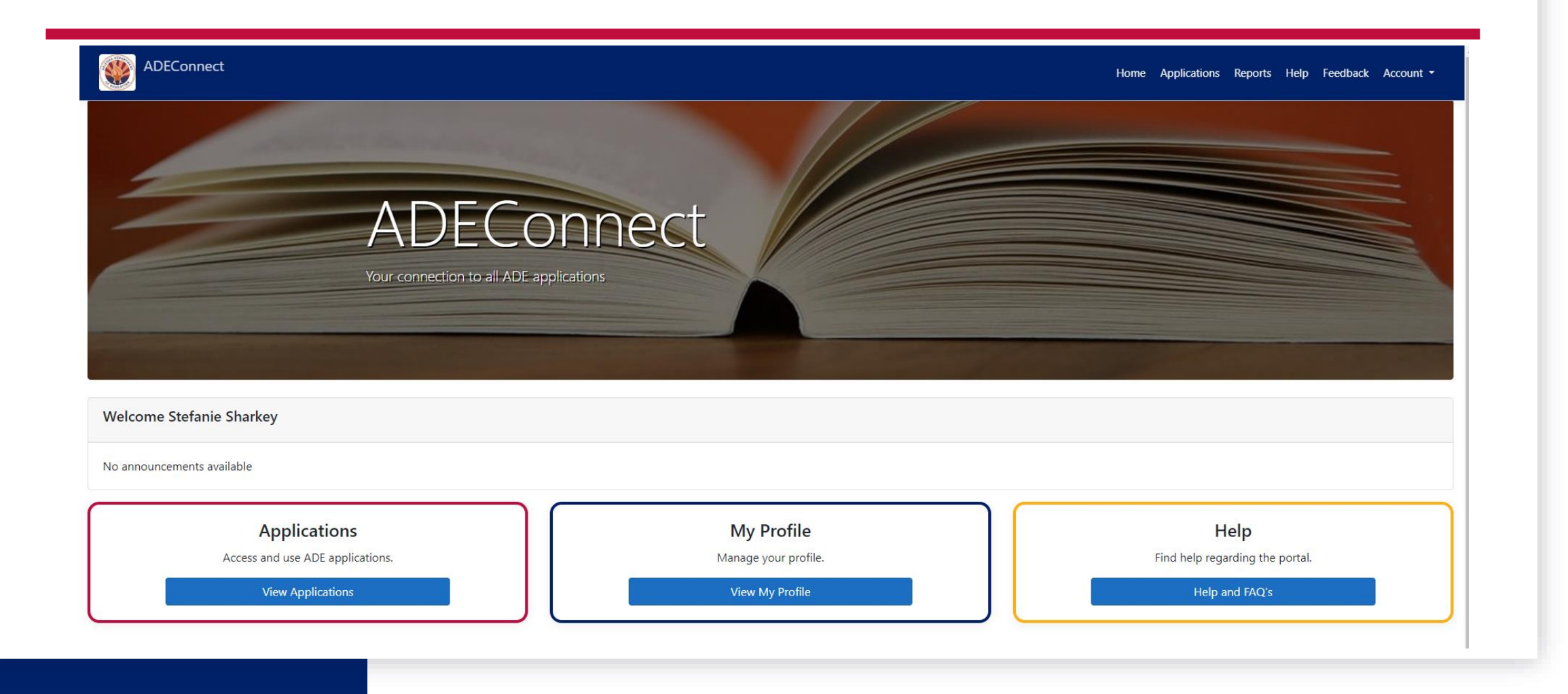

#### Choose Exceptional Student Services Portal

ADEConnect

Home Applications

#### **Applications**

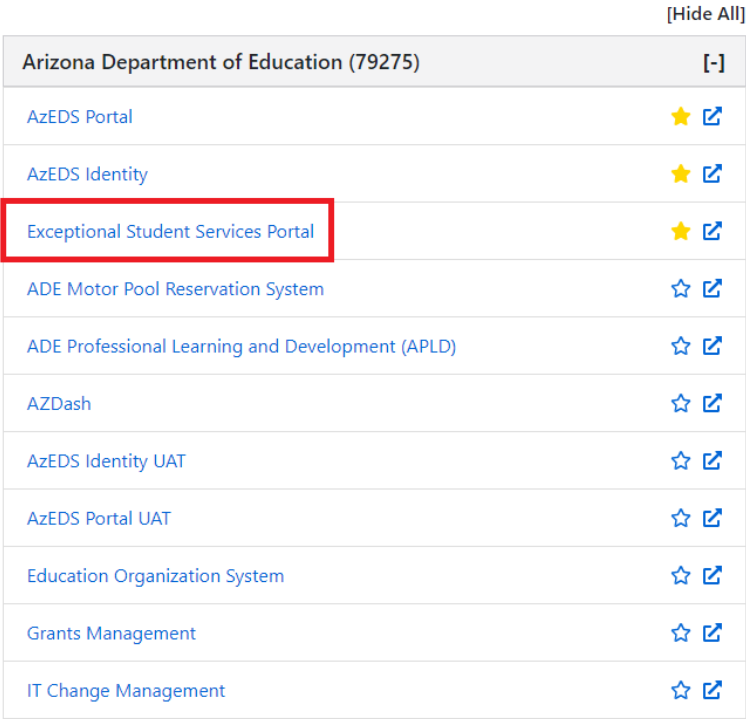

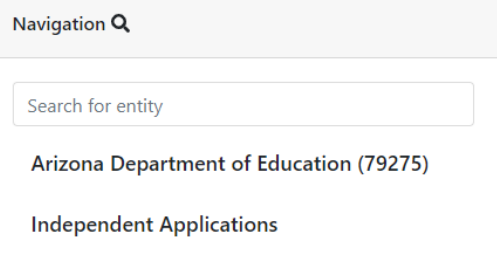

#### Choose Data Surveys

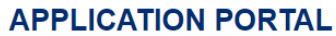

#### **EXCEPTIONAL STUDENT SERVICES**

**ESS Portal - Data Visualization** Home

#### Welcome to the Exceptional Student Services Application Portal

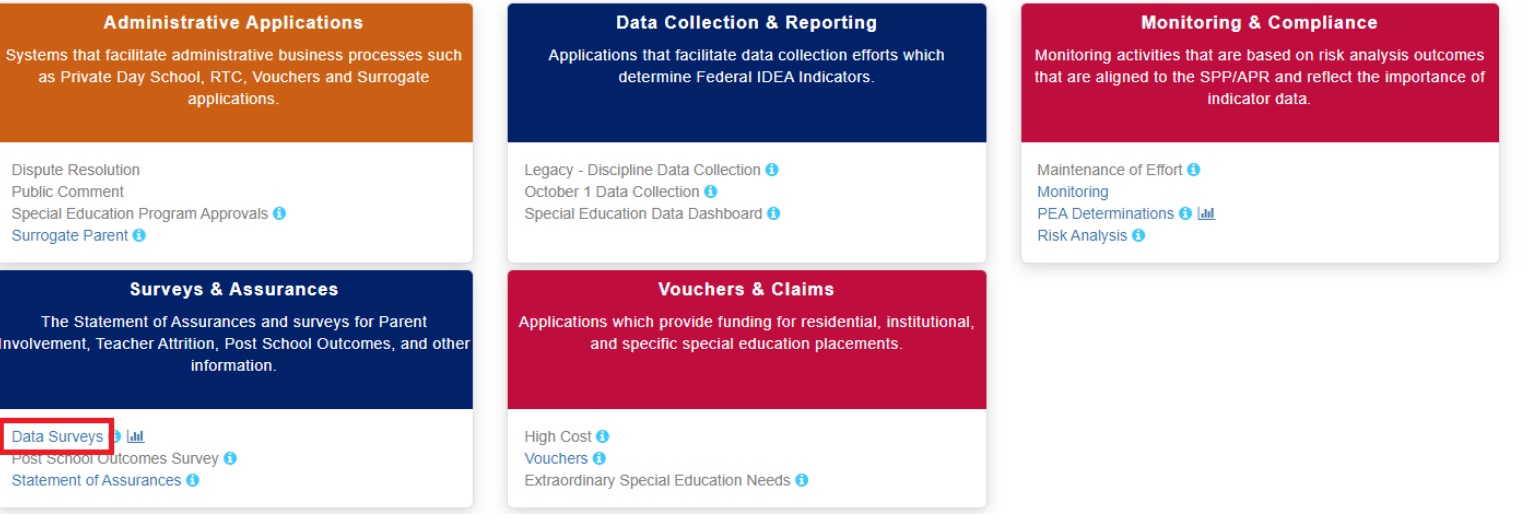

#### School Resources

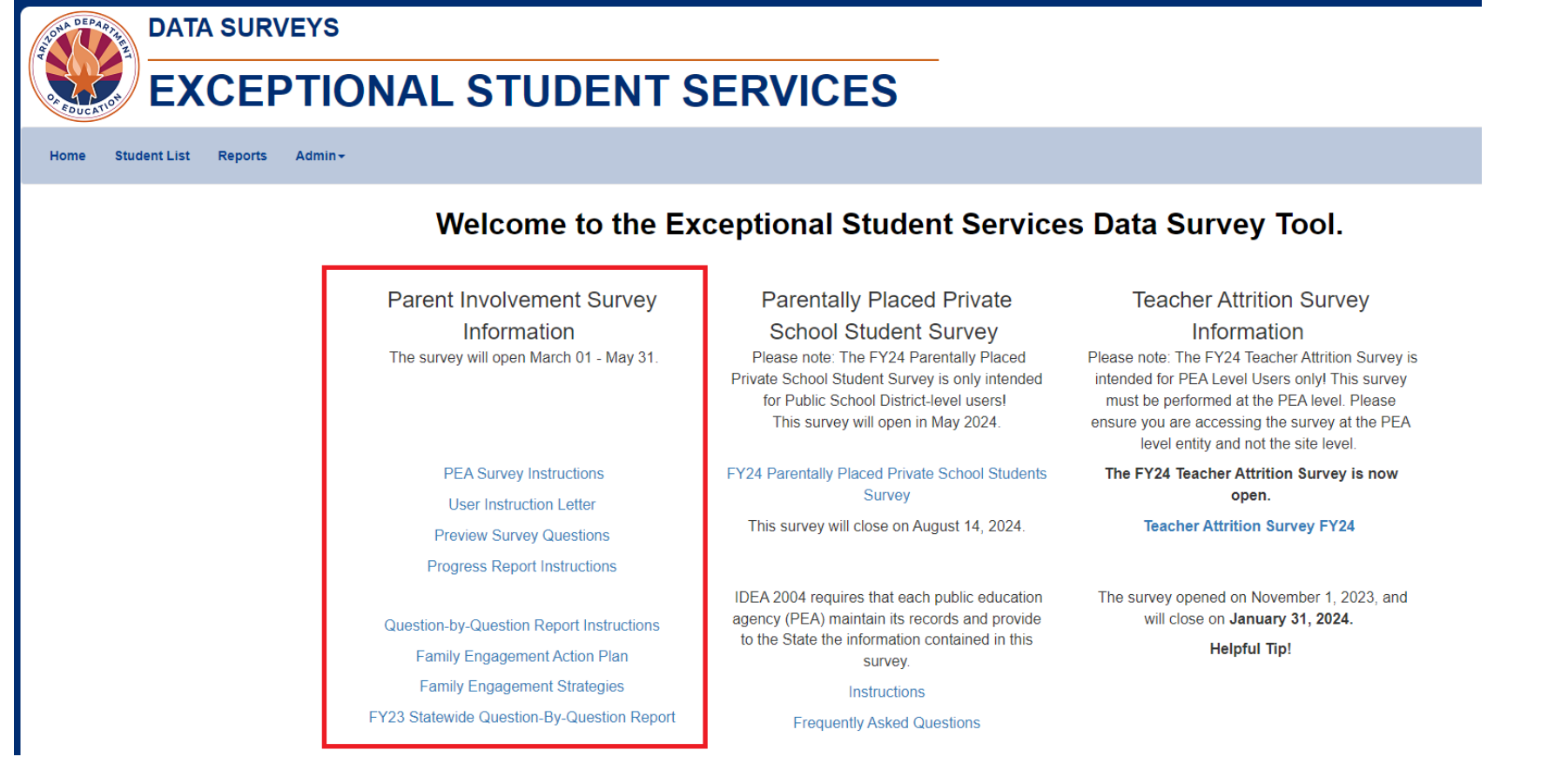

#### How to Get to Your Student Codes

- 1. Log into ADEConnect
- 2. Applications
- 3. Exceptional Student Services Portal
- 4. Data Surveys
- 5. Student List tab
- 6. Choose Survey Name: 2024 FY24 Parent Involvement Survey
- 7. Choose your school

•On the right side of the screen, the envelope symbol will create a mail merge for you and save the zip file to your computer.

•Also, on the right side of the screen, the green Excel icon will generate a spreadsheet of the information that you can use to create your own mail merge. Use the provided User Instruction Letter if you choose this method.

# How to Get to Your Student Codes (Continued)

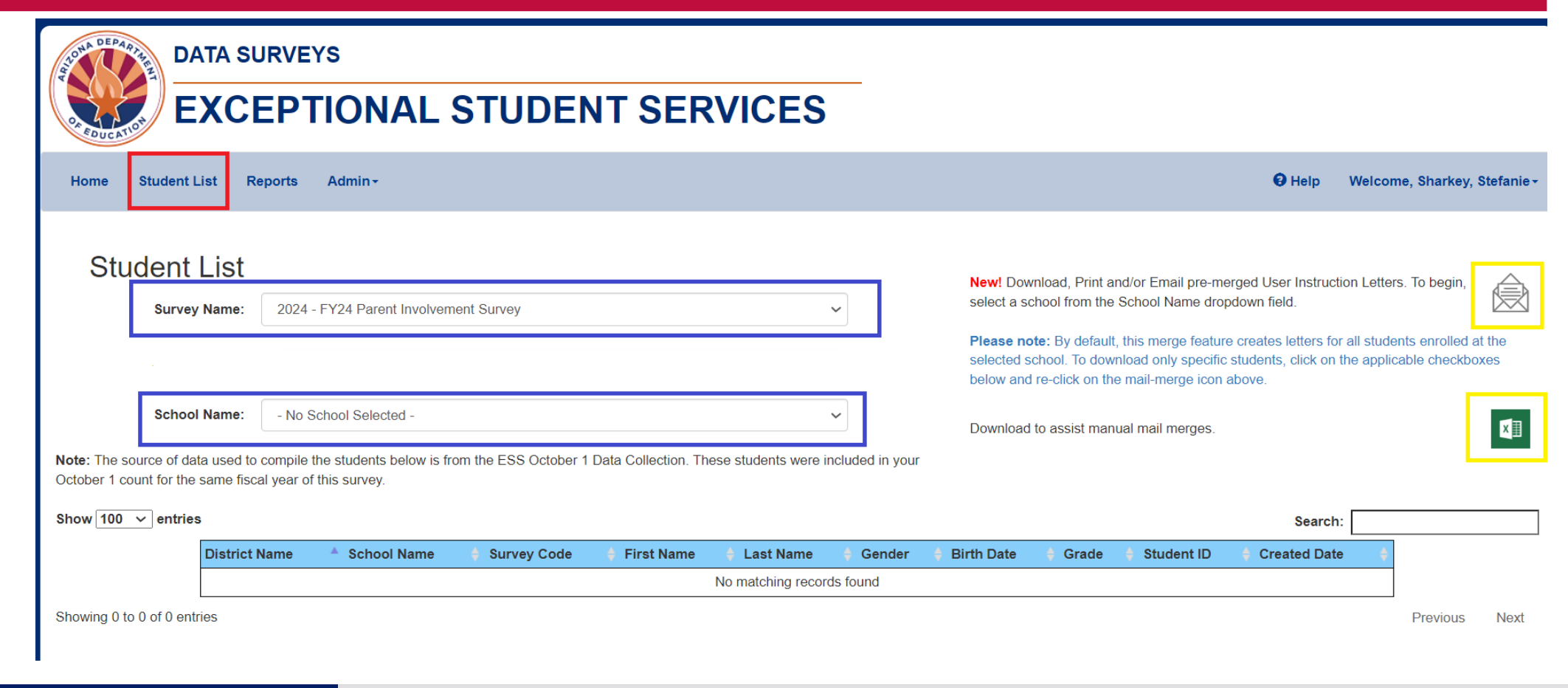

#### How to View Progress

- 1. Log into ADEConnect
- 2. Applications
- 3. Exceptional Student Services Portal
- 4. Data Surveys
- 5. Reports tab
- 6. Choose Report Name: Survey Progress
- 7. Choose Survey Name: 2024 FY24 Parent Involvement Survey
- 8. Choose your school

The report will show you your overall participation rate and a breakdown of which students have completed the survey.

# How to View Progress (continued)

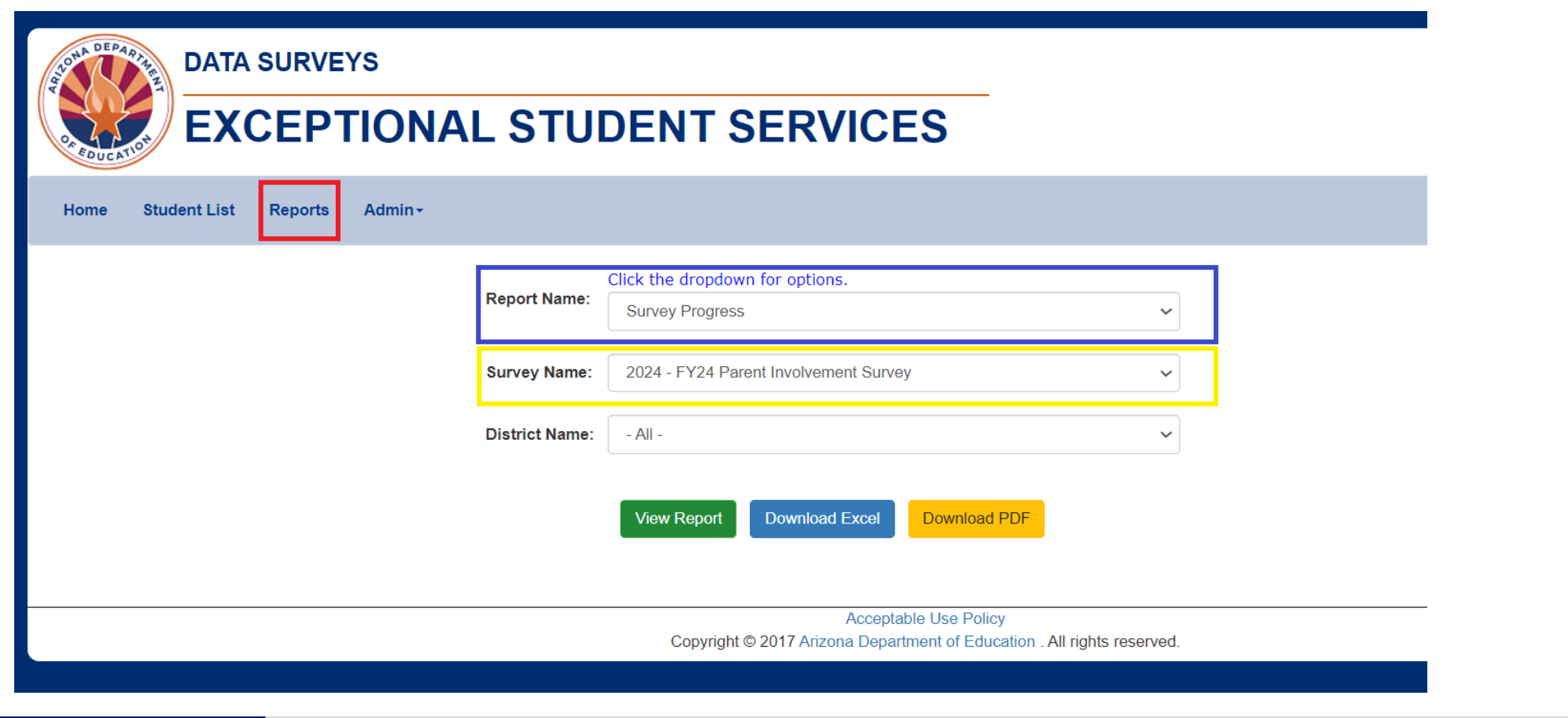

#### Questions That Might Come Up From Parents

- •Where do I get my student's code? **From the school, district office, or ADE.**
- •Do each of my children have their own code? **Yes, each will have a unique code**.
- •What if my child was enrolled in another school earlier in the school year? **The student needed to be enrolled and on an IEP on October 1, 2023, to have a code.**
- •Is there a Spanish version? **Yes.**
- •What if my student is on a 504 plan? Do I still take the survey? **No, only students on IEPs.**
- •What if my code isn't working? **Reach out to school, district office, or ADE to confirm the code.**
- •What if the parent does not have a phone, tablet, or computer with internet access? **The school should make arrangements to help the parent. (Ex: provide access to computer lab.)**
- •Can you take the survey more than once? **Yes, but it will overwrite your responses.**
- •Can divorced parents both take the quiz? **The student will only have one code, so the parents will have to decide which parent will respond.**

#### Parent Survey Questions (1/3)

# •The [Parent Survey](https://www.azed.gov/sites/default/files/2018/01/Survey%20Questions%20Side-by-Side%20for%20website.pdf?id=5a70f6473217e1086cb29471) uses a Likert Scale

- •Strongly Agree
- •Agree
- Disagree
- •Strongly Disagree
- Not Applicable

#### Parent Survey Questions (2/3)

- 1. I work together with the IEP team as an equal partner to develop my or my child's IEP.
- 2. I feel comfortable telling my ideas about how well special education services meet my or my child's needs.
- 3. The teacher(s) keep(s) in touch with me regularly about my or my child's progress.
- 4. My relationship with the school staff has a positive effect on my or my child's education.
- 5. Administrators are available to discuss my questions or concerns.
- 6. My school helps me play an active role in my or my child's education.

#### Parent Survey Questions (3/3)

- 7. The school explains what choices I have if we disagree.
- 8. Overall, I am satisfied with how my or my child's school makes it easy for me to be involved.
- 9. How does your school encourage you to be involved?

•Questions 1—8 are always confidential.

•Question 9 is an open-ended questions and will be confidential unless a student or a specific situation is identified.

#### Resources for Parents and Schools

- [Website: Parent Involvement Survey Info for Families](https://www.azed.gov/specialeducation/parents/parent-survey)
	- [Preview Survey Questions](https://www.azed.gov/sites/default/files/2018/01/Survey%20Questions%20Side-by-Side%20for%20website.pdf?id=5a70f6473217e1086cb29471)
	- **[Link to Survey Application](https://azedsurvey.azed.gov/TakeSurvey?sid=Hm6PvjMCpdI%3D)**
	- [Sample User Instruction Letter](https://www.azed.gov/sites/default/files/media/User%20Instruction%20Letter.docx)
	- Resources (tips to strengthen parent/teacher partnerships for student success)
- [Website: Parent Involvement Survey Info for Schools](https://www.azed.gov/specialeducation/parent-involvement-survey-admin/)
	- Resources (Instructions for Schools)
	- [Family Engagement Strategies](https://www.azed.gov/sites/default/files/2019/10/Family%20Engagement%20Strategies.pdf)
	- **[Family Engagement Action Plan](https://www.azed.gov/sites/default/files/2019/10/Parent%20Involvement%20Survey%20Action%20Plan.doc)**
	- Family Engagement Quick Links

#### Any Questions About Parent Survey?

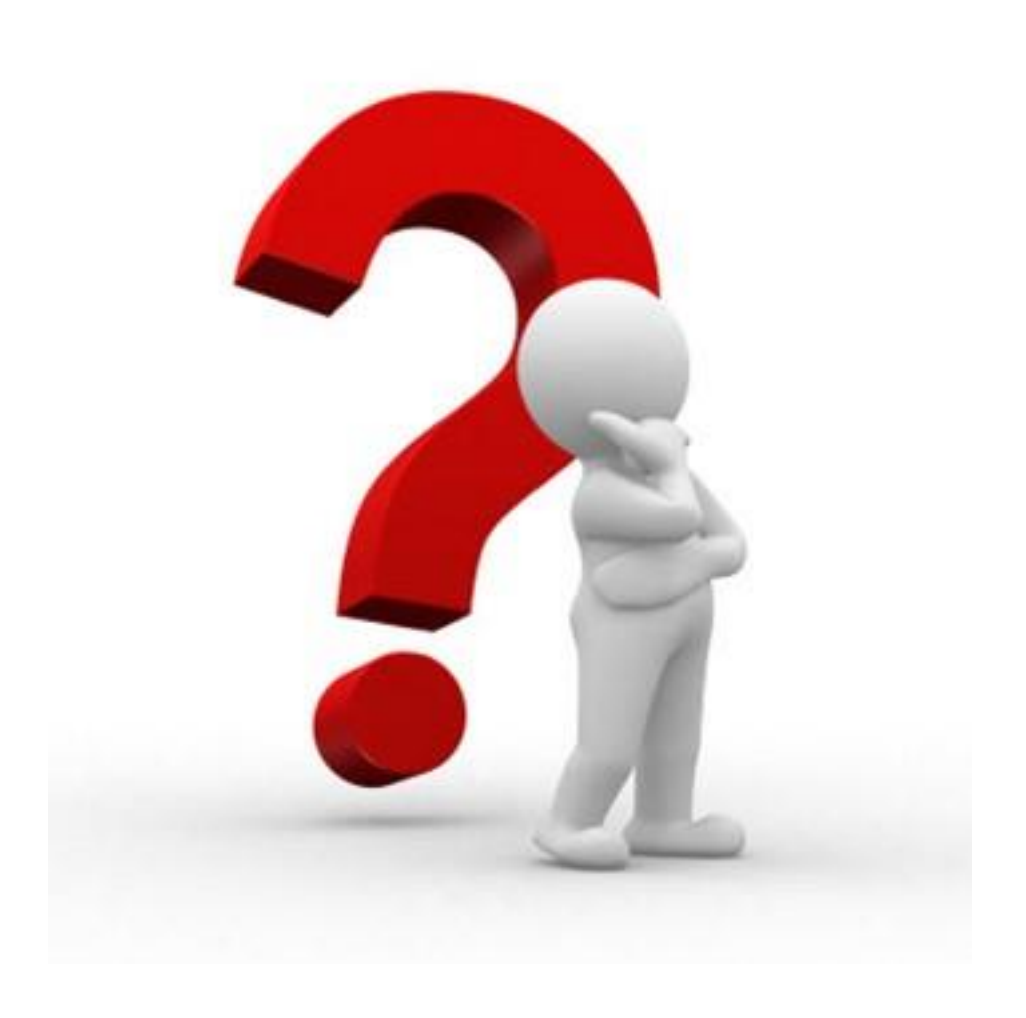

#### Parent Involvement Survey Specialist

Stefanie Sharkey (520) 770-3175

[Parent Survey Inbox](mailto:ParentSurvey@azed.gov)

#### Surrogate Parent: When, Why, and How

- IDEA Definition of Parent
- Identify situations when a Surrogate Parent is needed
- Roles and Responsibilities
	- ADE, DCS, PEA, TCPS, and Surrogate Parent
- How to Apply
	- Appointment
	- Termination

#### IDEA Definition of Parent

#### **34 C.F.R. § 300.30**

(a)Parent means—

(1) A biological or adoptive parent of a child;

(2) A foster parent, unless State law, regulations, or contractual obligations with a State or local entity prohibit a foster parent from acting as a parent;

(3) A guardian generally authorized to act as the child's parent, or authorized to make educational decisions for the child (but not the State if the child is a ward of the State);

(4) An individual acting in the place of a biological or adoptive parent (including a grandparent, stepparent, or other relative) with whom the child lives, or an individual who is legally responsible for the child's welfare; or

(5) A surrogate parent who has been appointed in accordance with §300.519 or section  $639(a)(5)$  of the Act.

Biological/Adoptive Parent

If there is a biological or adoptive parent, and their rights are intact, they are the IDEA parent.

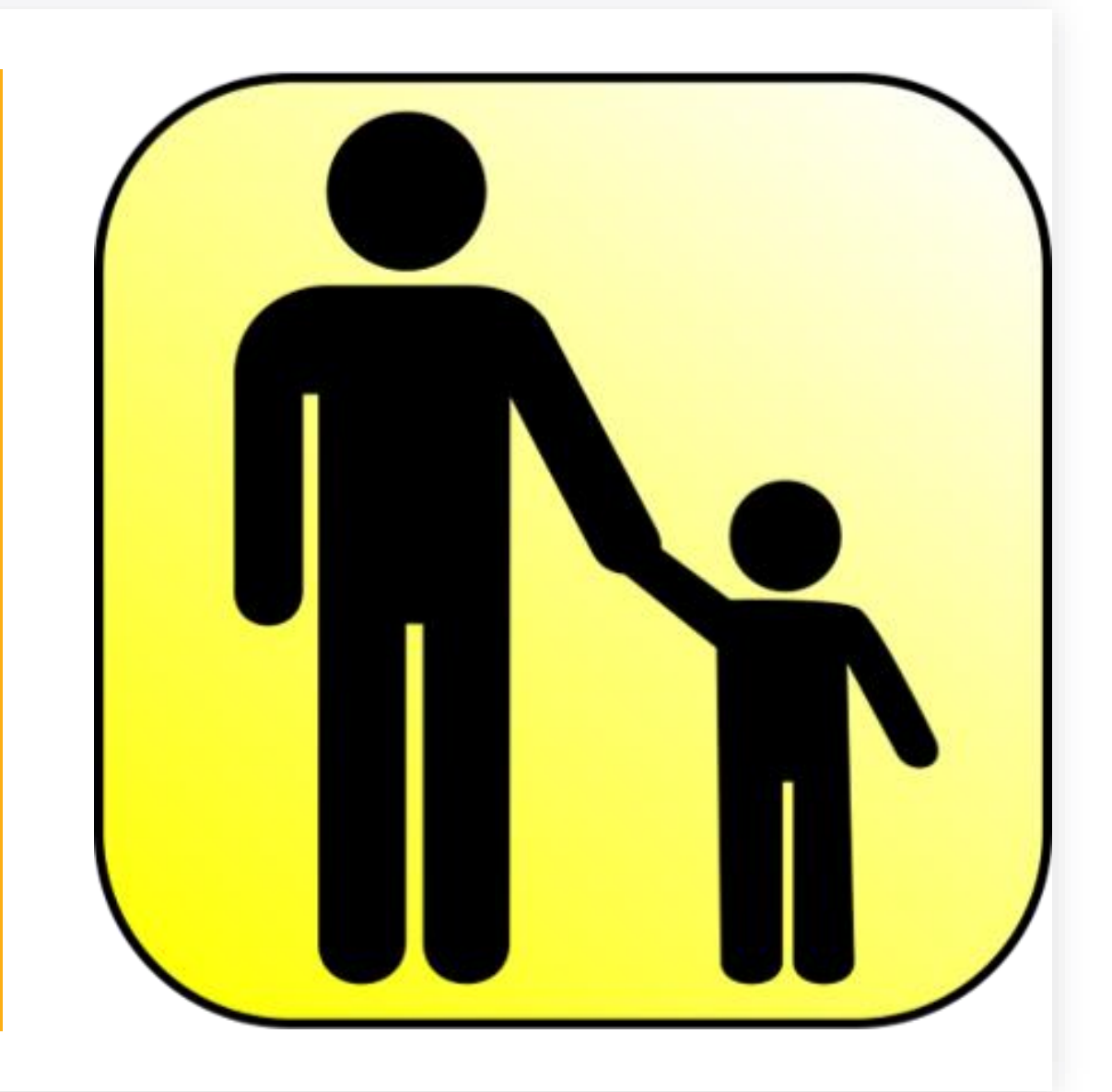

#### Notice to Provider Given to Foster Parents

- DCS provides foster parents the Notice to Provider for each child placed in their home at the time of placement.
- The Notice to Provider includes the DCS case manager's contact information, specifications about contact with the child's family, and the child's health coverage number (CMDP number or ALTCS verification information).

• **This document authorizes foster parents to enroll the child in school and obtain medical care for the child.**

Source: https://dcs.az.gov/resources/faq/question-what-notice-provider-form

#### When the Foster Parent Can Act as the IDEA Parent

•Biological parents' rights have been severed and the student is placed with a foster parent

- Surrogate Parent is needed for students placed in group homes
- •Biological parent still has rights but is not "attempting to act as parent" and the student is placed with foster parent
	- Document all attempts to try to involve biological parent(s)
	- If biological parents' still have their rights and they are attempting to act as parent, they must be considered the IDEA parent
- •If a judicial decree or order identifies the foster parent as the IDEA parent

#### Court-Appointed Educational Decision Maker (EDM)

- Judges can appoint an "Educational Decision Maker" for children who have no parent or guardian to make education decisions for them or when a court concludes that appointing an EDM is in the best interest of a child.
- Example: If biological/adoptive parents' rights are still intact, but DCS does not feel that they are acting as parent, DCS can work with the Attorney General to motion the court to have a judge appoint a surrogate parent or EDM for educational rights only.

#### Individual Acting in Place of Parent

- An individual acting in the place of a biological or adoptive parent (including a grandparent, stepparent, or other relative)
	- with whom the child lives or
	- an individual who is legally responsible for the child's welfare.

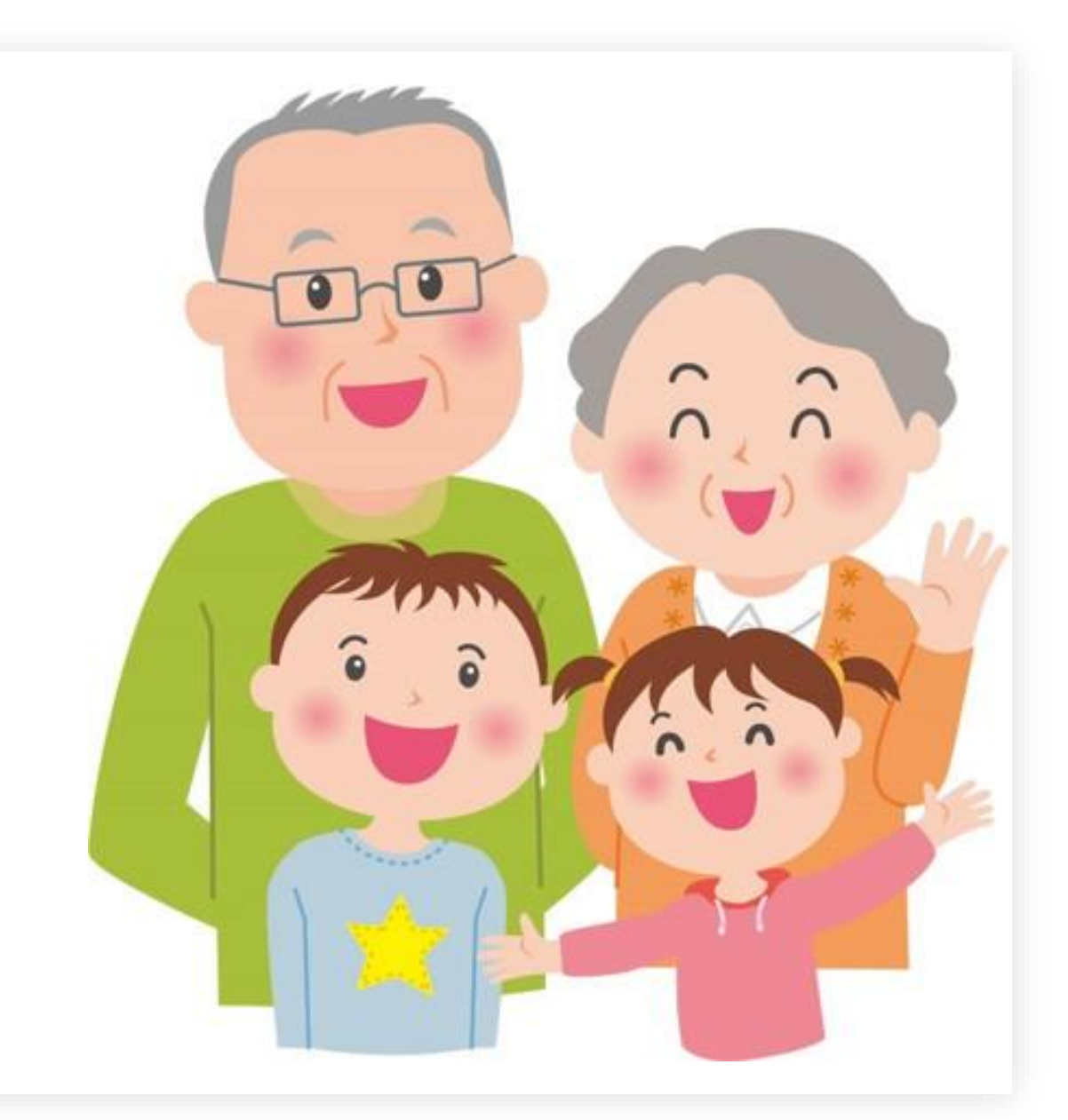

#### Surrogate Parent

- Represents the rights of a student
	- Who is receiving special education services **or**
	- Who is being considered for special education eligibility
- When no adult who has the legal authority to make decisions is available.

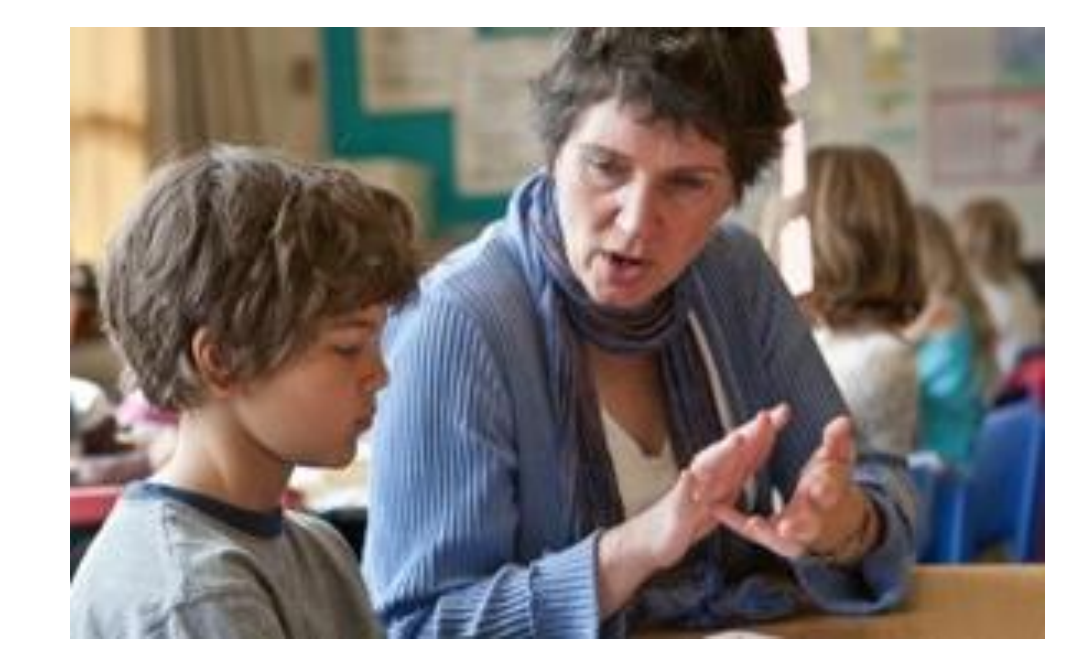

#### Situations That Require a Surrogate

- No one available who meets the IDEA definition of parent
- Parents' whereabouts cannot be determined after multiple attempts
- Child is a ward of the state
- Unaccompanied Youth: McKinney-Vento Homeless Act

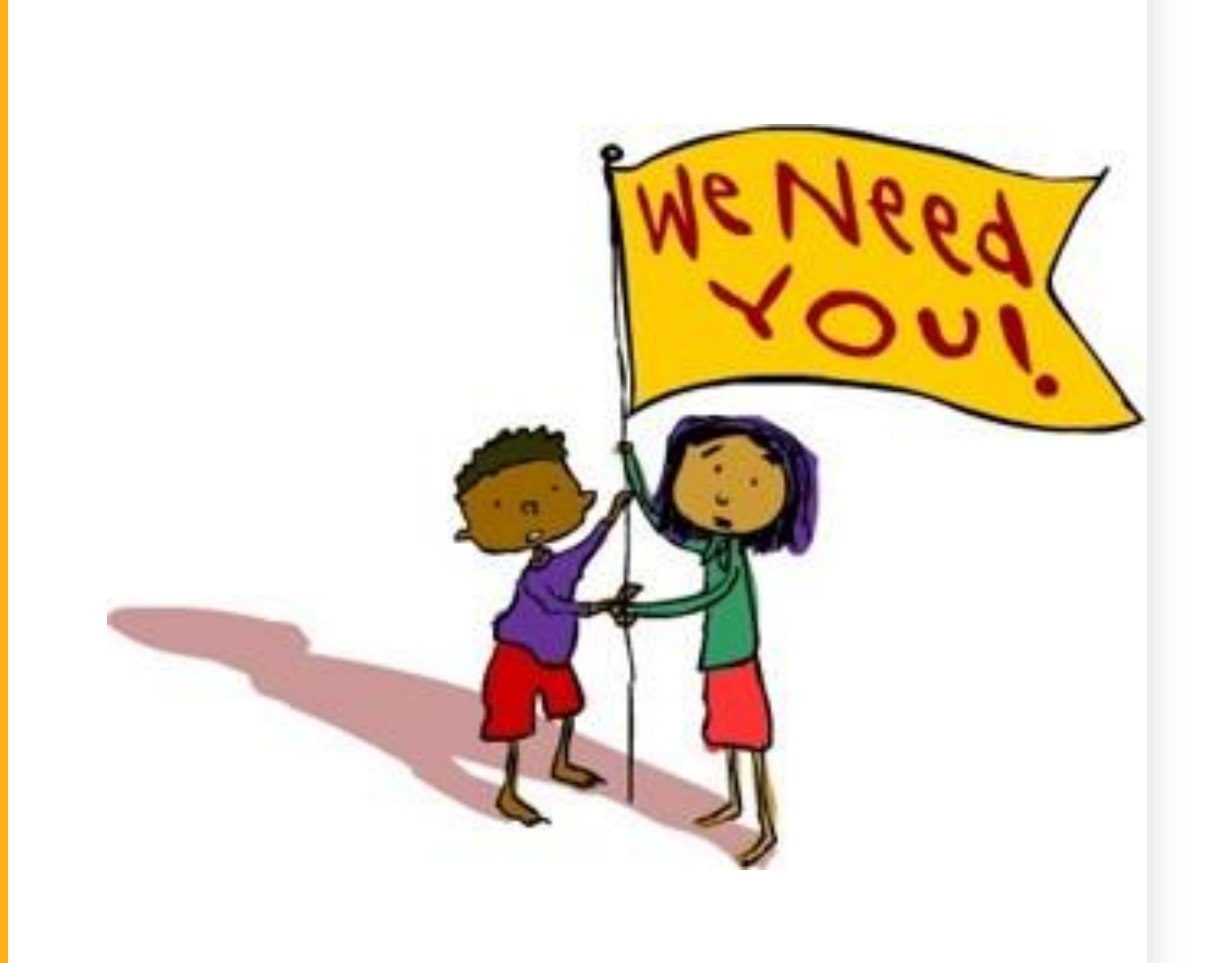

# Role of the PEA (Public Education Agency)

- Ensure that the rights of the child are protected
- Determine the need for a surrogate parent
- **Ask ADE if there is already a surrogate parent in place**
- Contact potential surrogate parents to identify an individual willing and able to serve before applying
- Submit online application
- Submit online termination

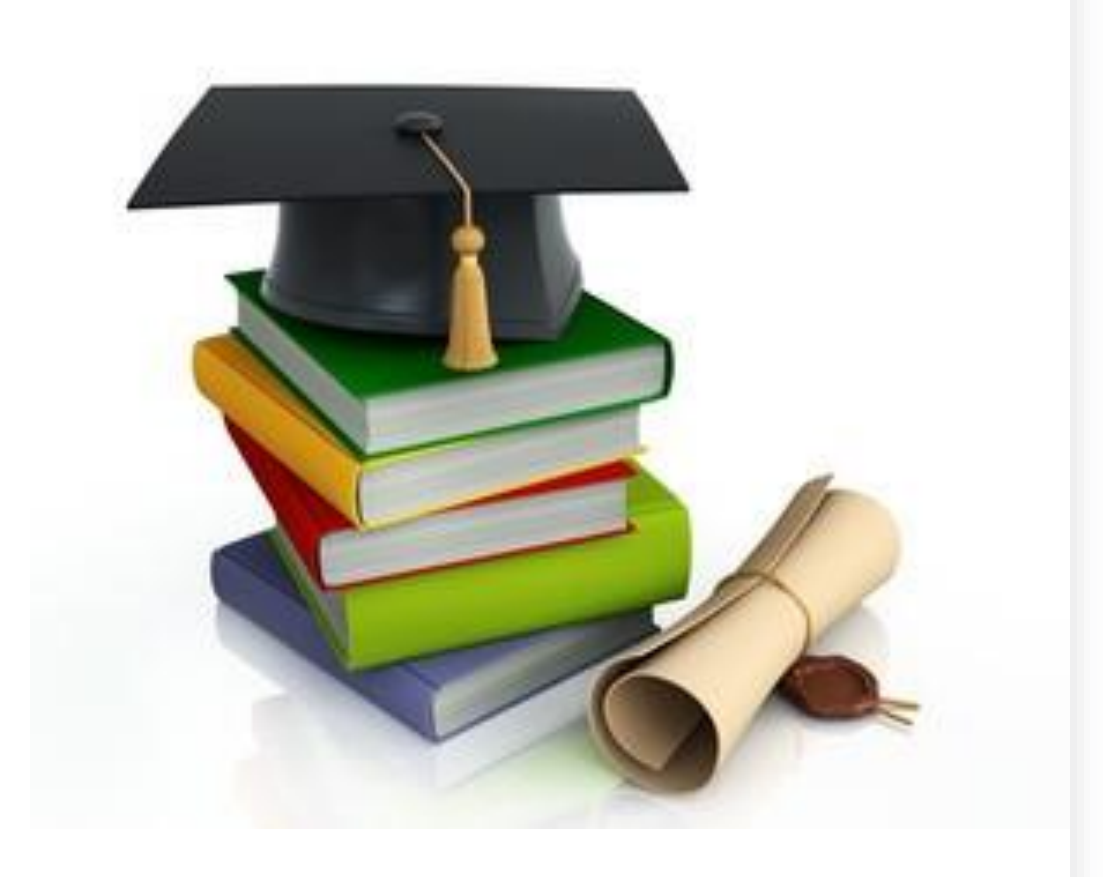

#### Determining Need

- The PEA must make a reasonable effort to discover the whereabouts of an IDEA parent before assigning a surrogate parent. If the PEA cannot locate a biological, adoptive, or a foster parent, a surrogate parent must be appointed.
- The SEA must make efforts to ensure that a surrogate parent is assigned **not more than 30 calendar days** after the public agency determines that the child needs a surrogate parent*.*

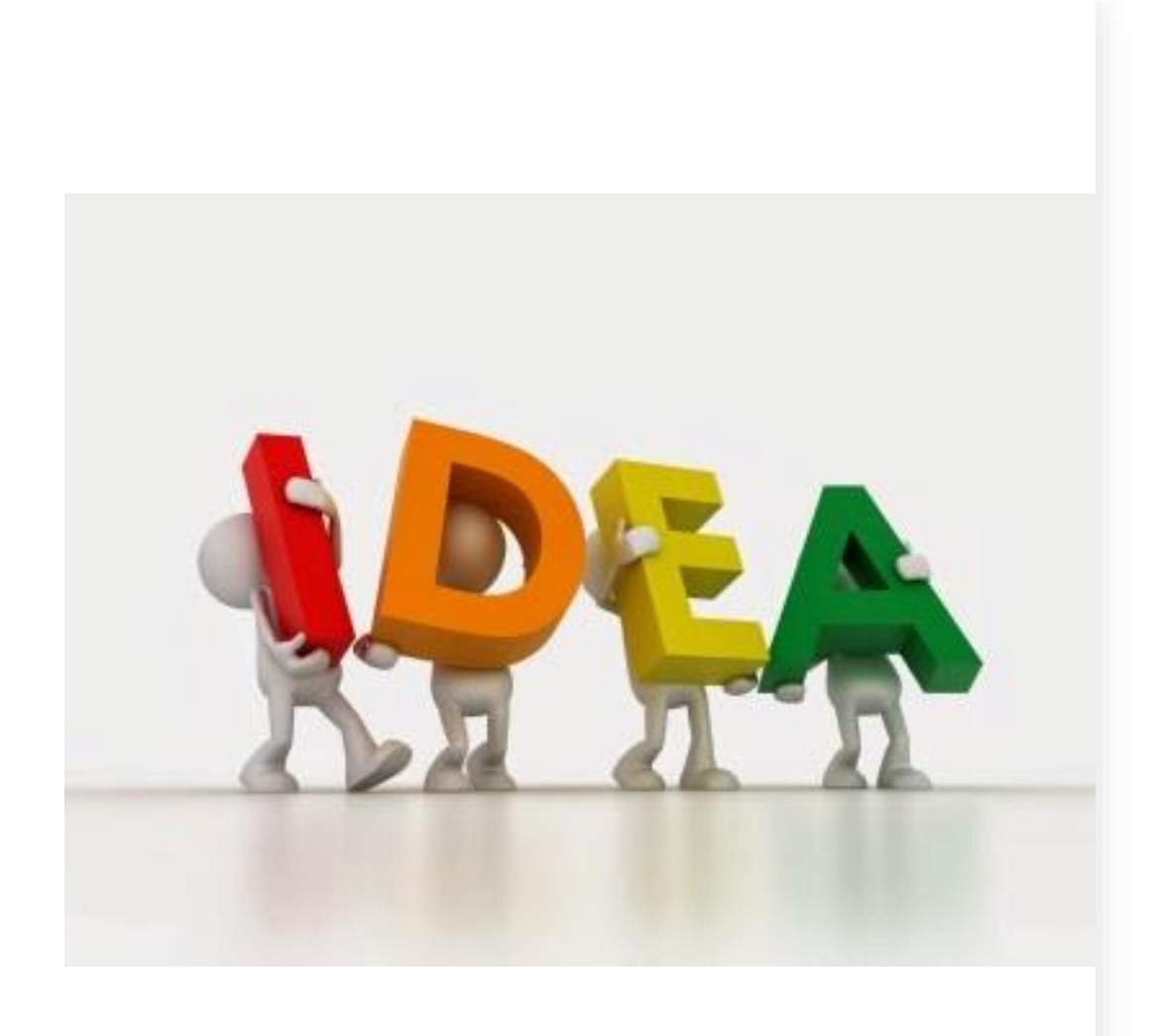

# Who Can Be a Surrogate Parent

#### An individual who

- 1. Has the skills and knowledge to adequately represent the student through the Special Education process
- 2. Has a current Fingerprint Clearance Card
- 3. Has been through training with ADE
- 4. Does not have a conflict of interest

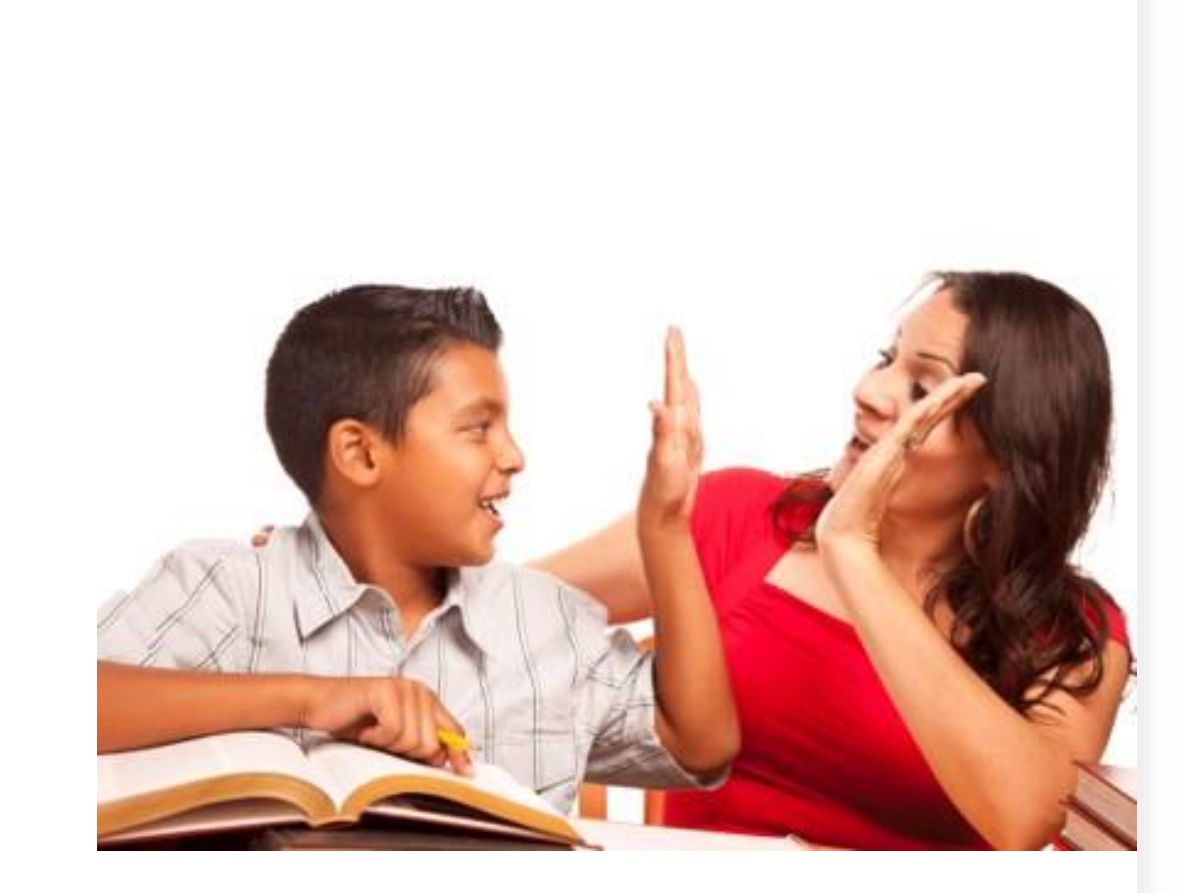

# Who Cannot Be a Surrogate Parent

Federal law specifically prohibits employees of the State Education Agency, the child's school, or employees of any agency involved in the child's education or care from serving as the child's surrogate parent.

[34 C.F.R. §300.519(d)]

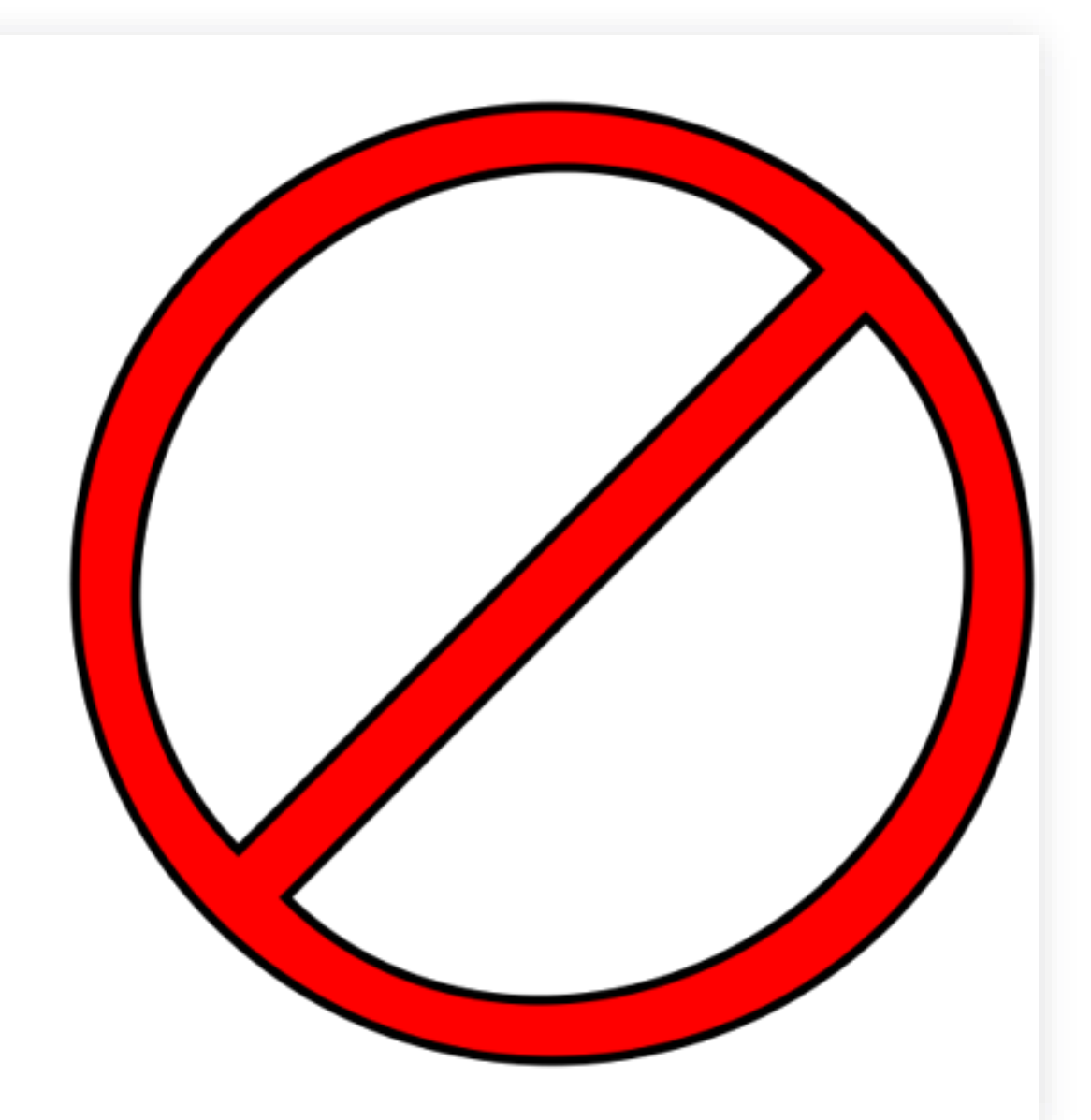
### Tribal Child Protective **Services**

Tribal Child Protective Services case managers are able to act as the parent during the special education process for children who are wards of the tribe.

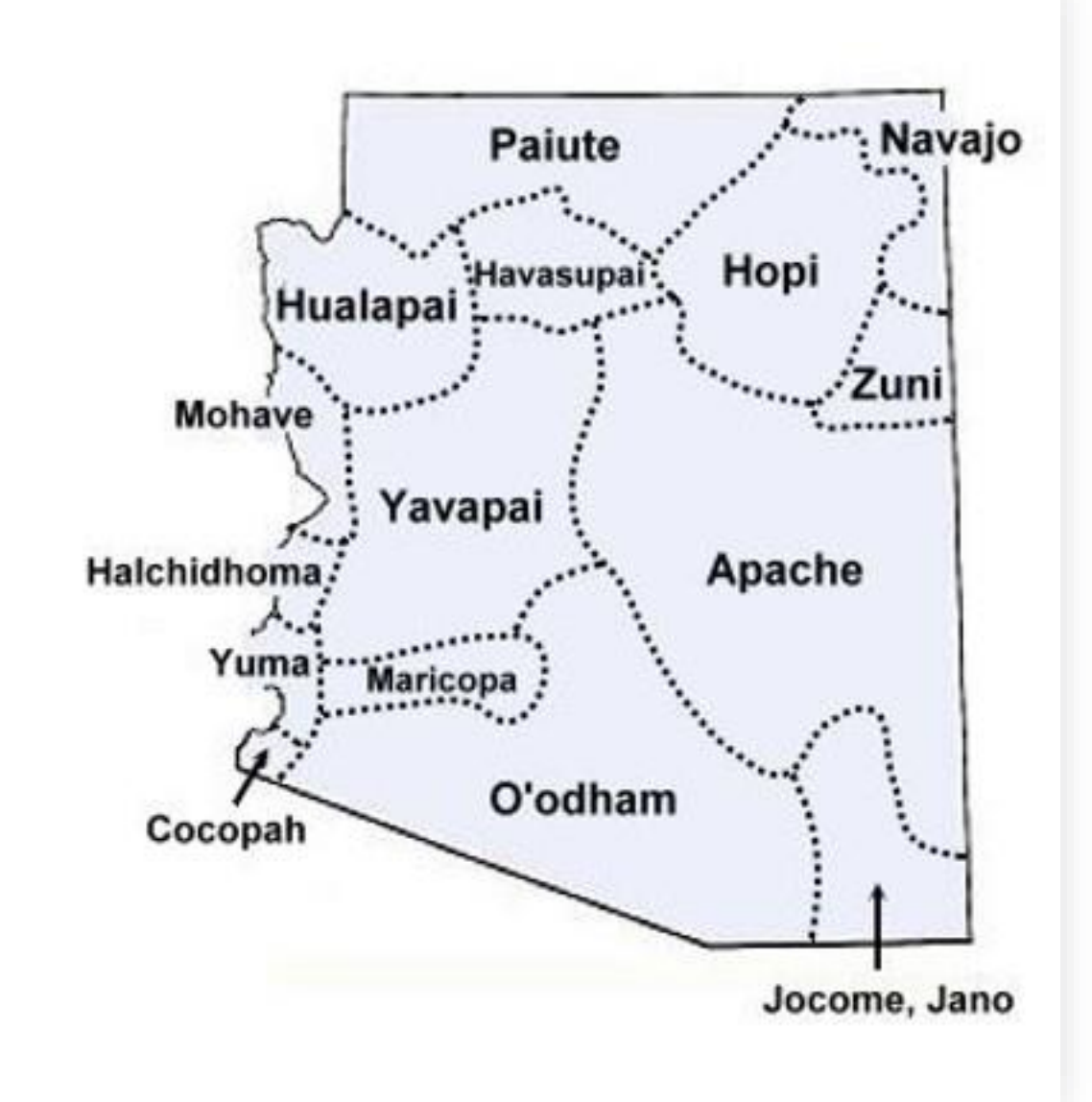

### Students Who Are Wards of the Tribe

- The Indian Child Welfare Act (ICWA) provides that tribes have exclusive jurisdiction over any proceedings involving a Native American child who is a ward of the tribal court, regardless where the child resides or is domiciled. Consequently, a tribal court is a court of competent jurisdiction with respect to matters involving Native American children and shall be responsible for the appointment of surrogate parents where necessary.
	- In short, if the child is a ward of the court/state, IDEA applies and, therefore, DCS case managers would *not* be allowed to act in the role of "parent." However, **if the child is a ward of the tribal court, that court is responsible for appointment of surrogate parents, who may be the case manager if the court so chooses.**

# Role of ADE

- Be available for questions, concerns, scenarios
- PD for PEAs and Agencies
- Maintain current list of surrogate parents
- **Officially appoint and terminate** surrogate relationships within 30 days of receiving application
- Recruit and train volunteers

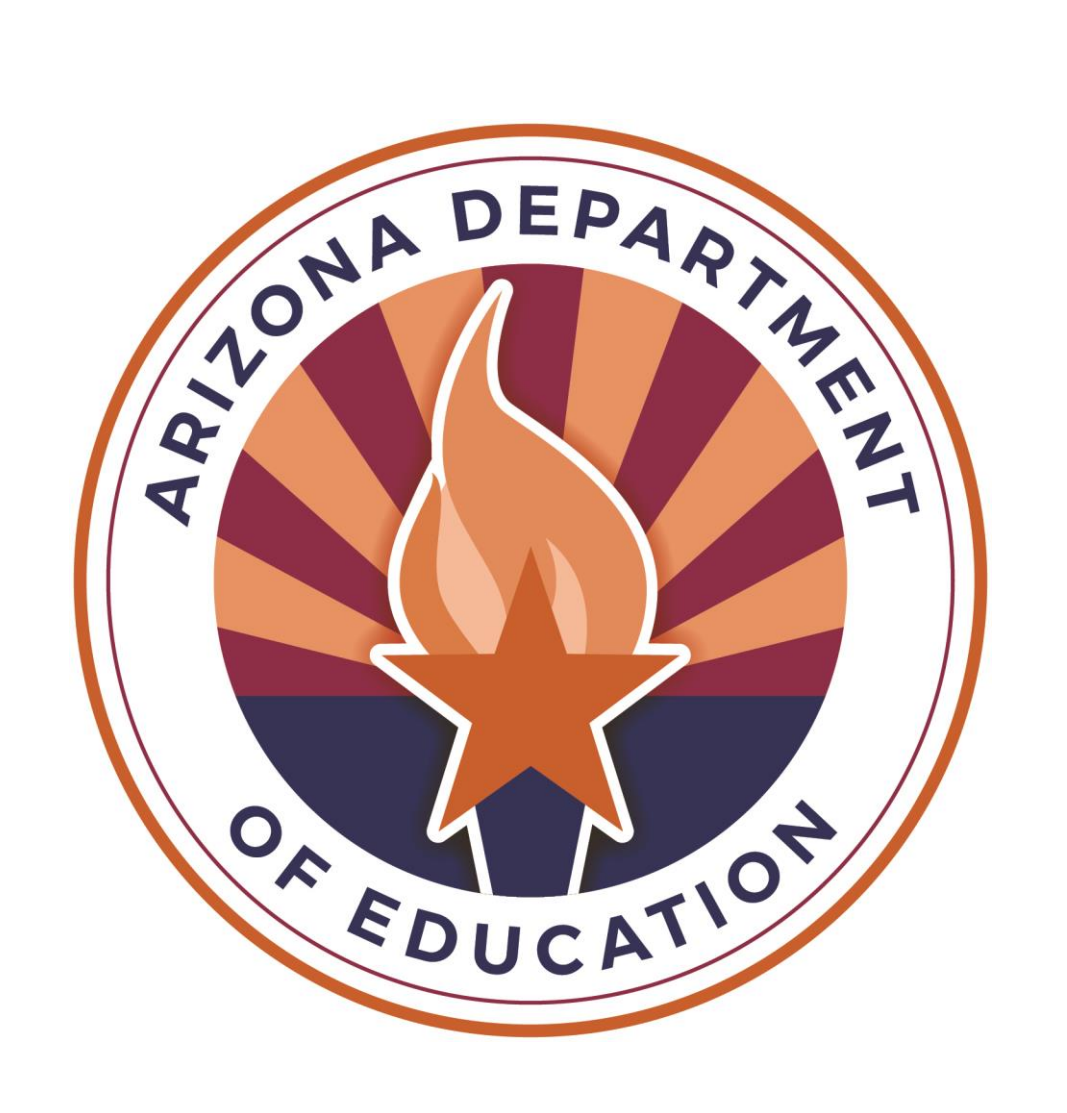

## Role of the Surrogate Parent

- **Commitment** to the student's educational needs
- **Communicate** with school personnel
- **Familiarize** yourself with the student's educational history
- **Participate** in meetings
- **Act** on behalf of the student

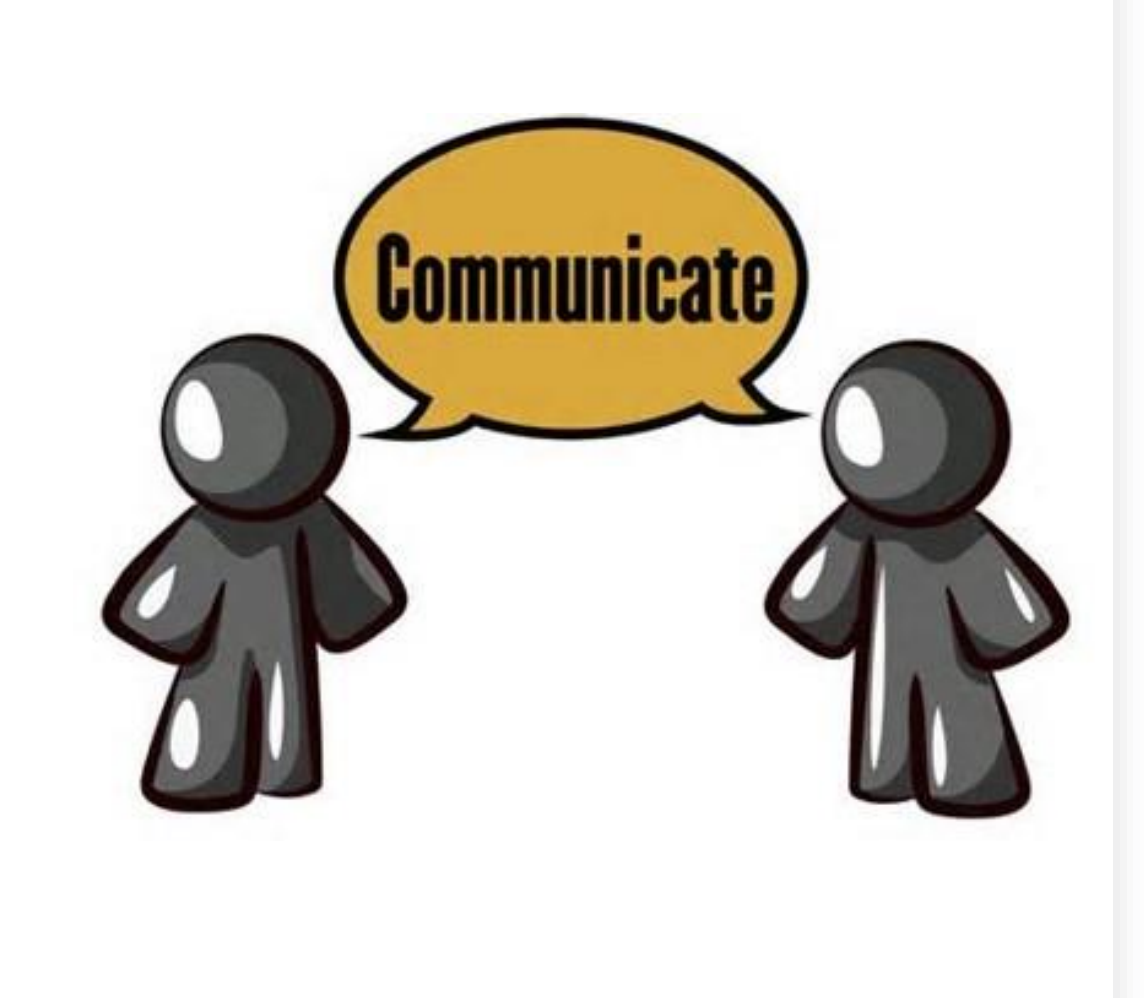

## Authority of the Surrogate Parent

- Consent to an evaluation and initial provision of services
- Actively participate as a parent in Special Education related meetings including evaluation, reevaluation, and IEP Development
- Inspect and review the child's education records
- Access procedural safeguards rights, including Dispute Resolution options
- File for Due Process

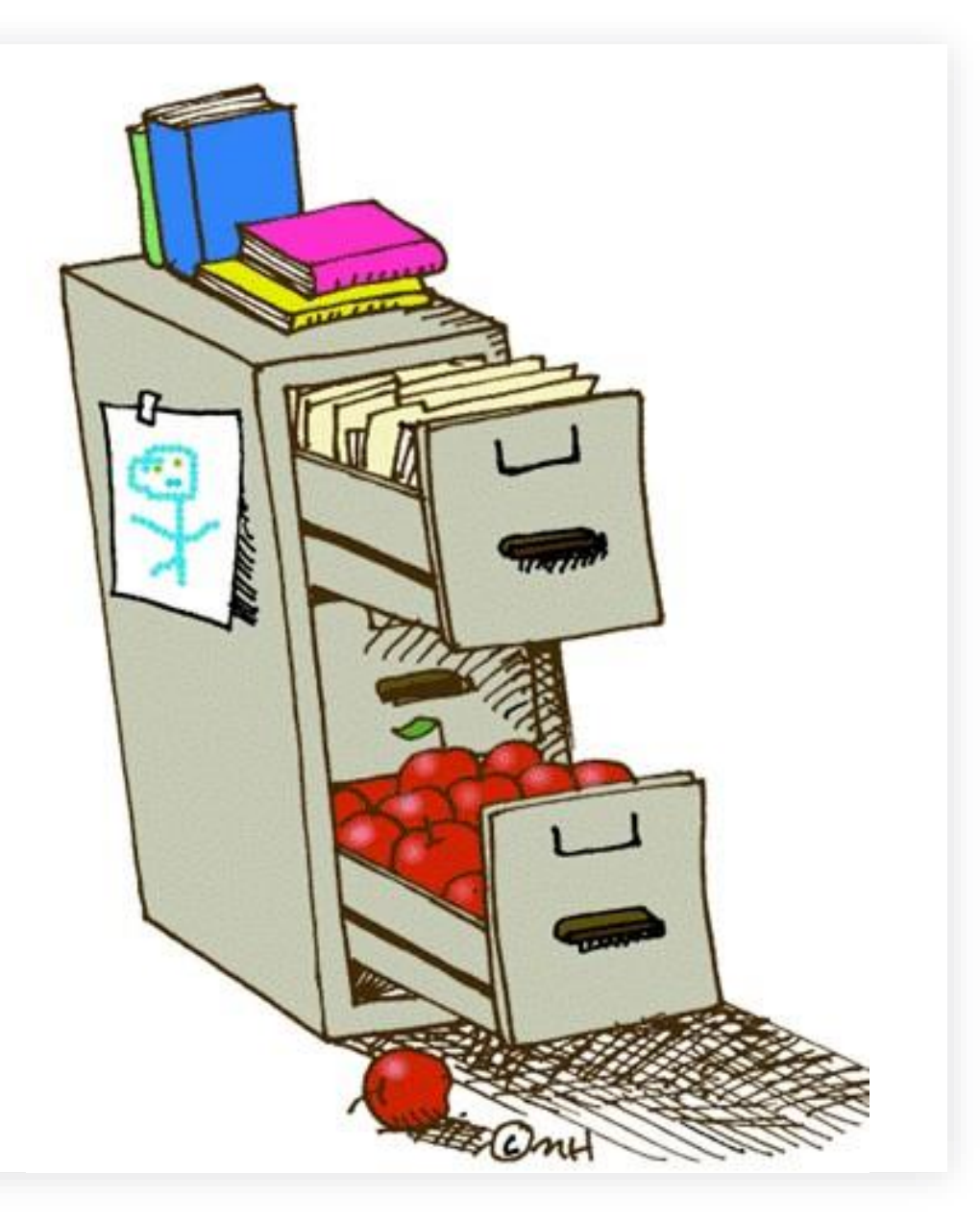

## Limits of the Surrogate Parent

### No authority or responsibility

- For the care, maintenance, or financial support of the student.
- To approve a non-educational placement in a group home or foster home.

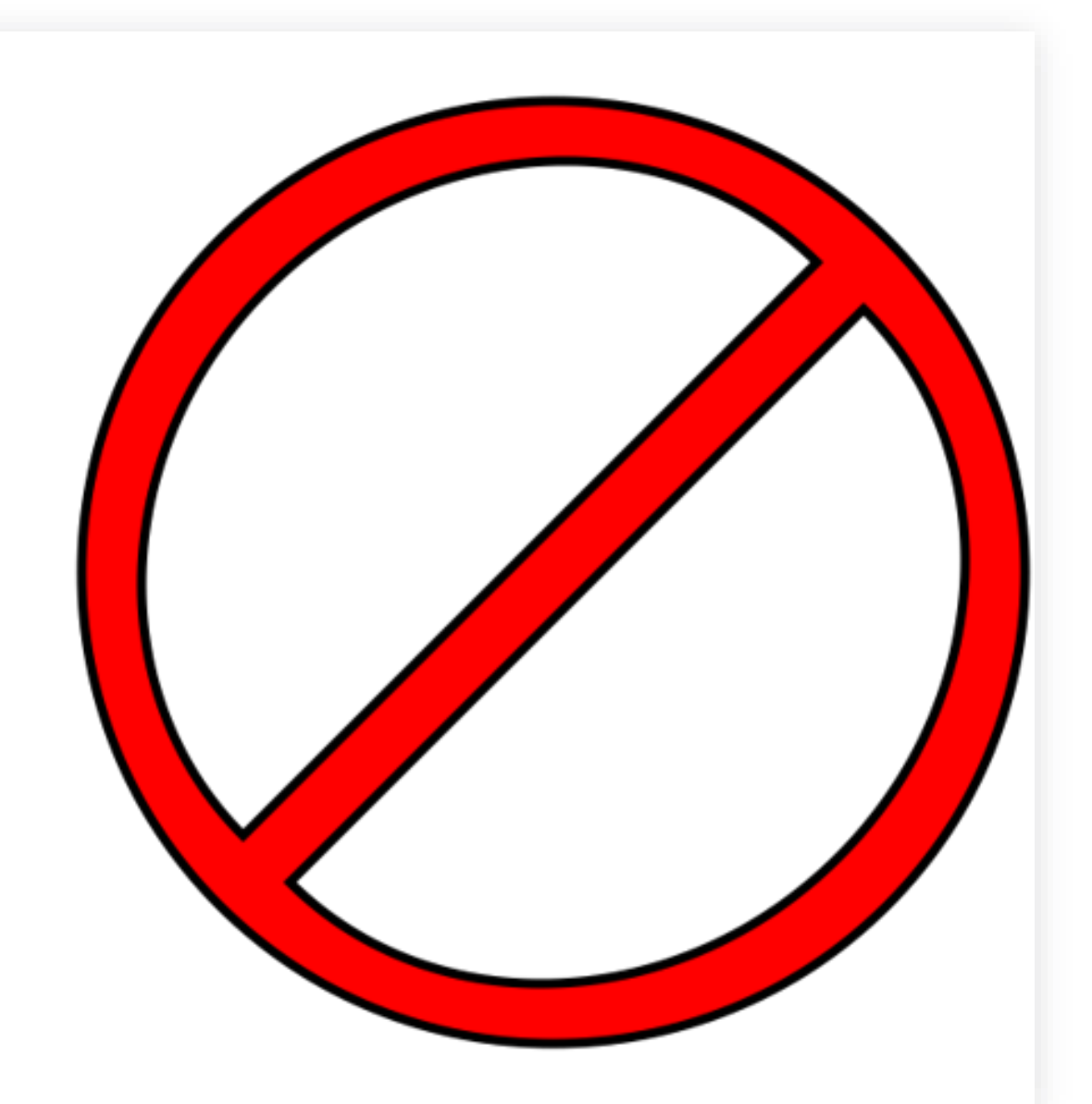

## Parent Participation

Schools must take steps to ensure that the parent is present at each IEP team meeting or are afforded the opportunity to participate, including

- Notifying them early enough to ensure that they will have the opportunity to attend
- Scheduling the meeting at a mutually agreed on time and place
- When parents cannot attend, the school may use other methods, such as conference telephone calls or a video conference.

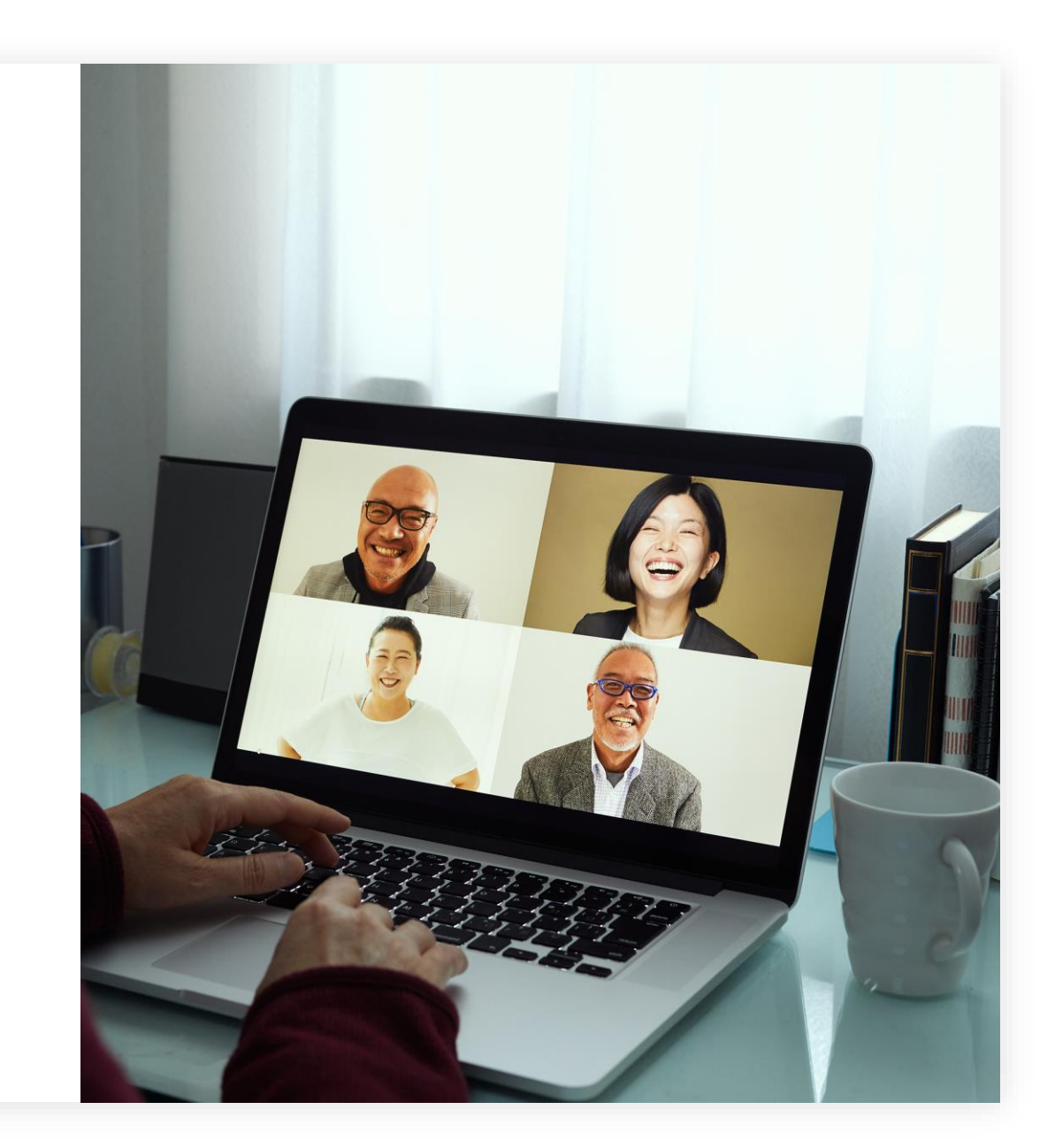

# ADEConnect: Surrogate Parent App

- ADEConnect
- **Current List of Surrogate Parents**
- **Applications** 
	- **Appointment**
	- Termination

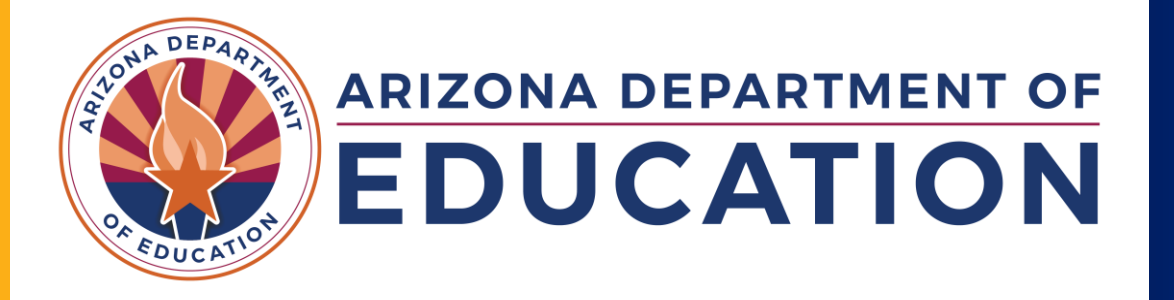

### Before You Begin the Process

- Please contact the Surrogate Parent Program Coordinator to see if the student already has a surrogate parent appointment in place.
- Provide the student's SSID number.

### ADEConnect Homepage: Pick View Applications

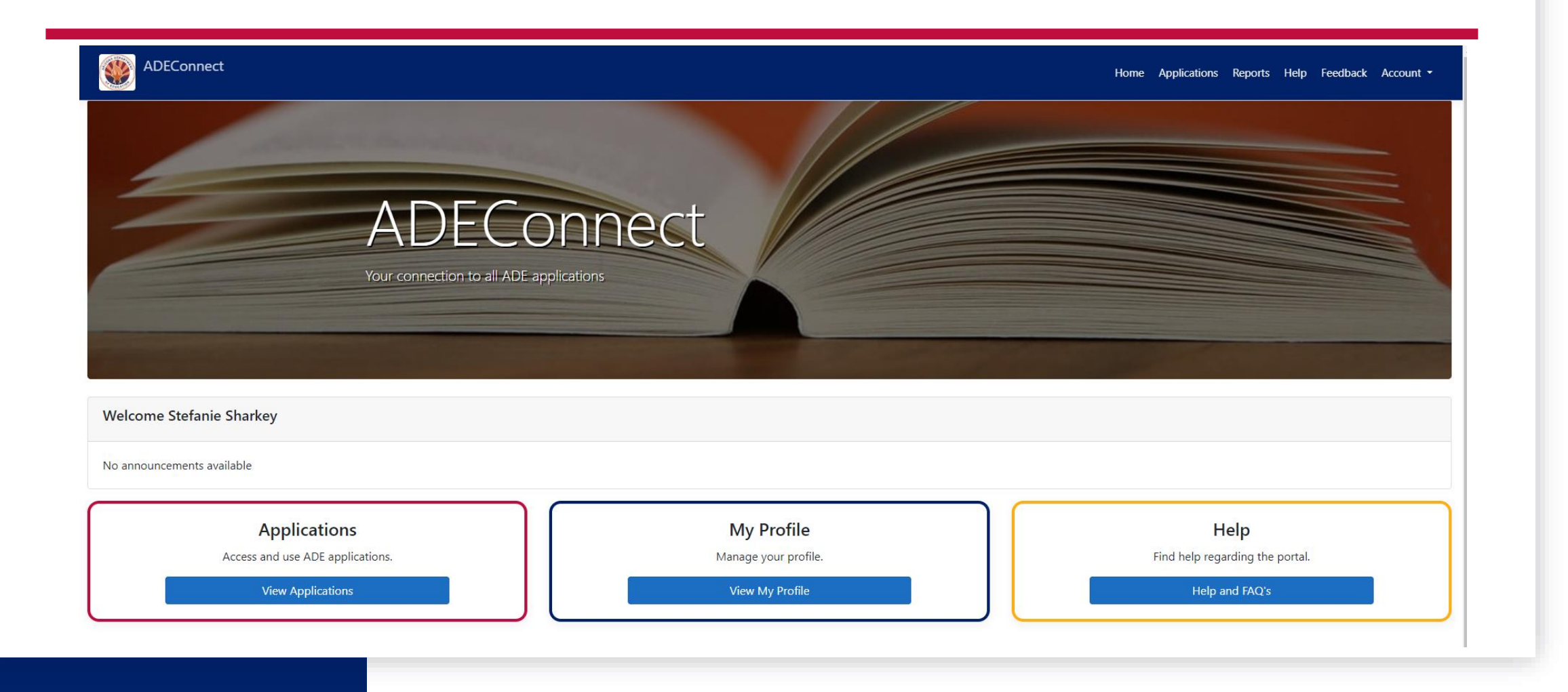

## Pick Exceptional Student Services Portal

ADEConnect

Home Applications

### **Applications**

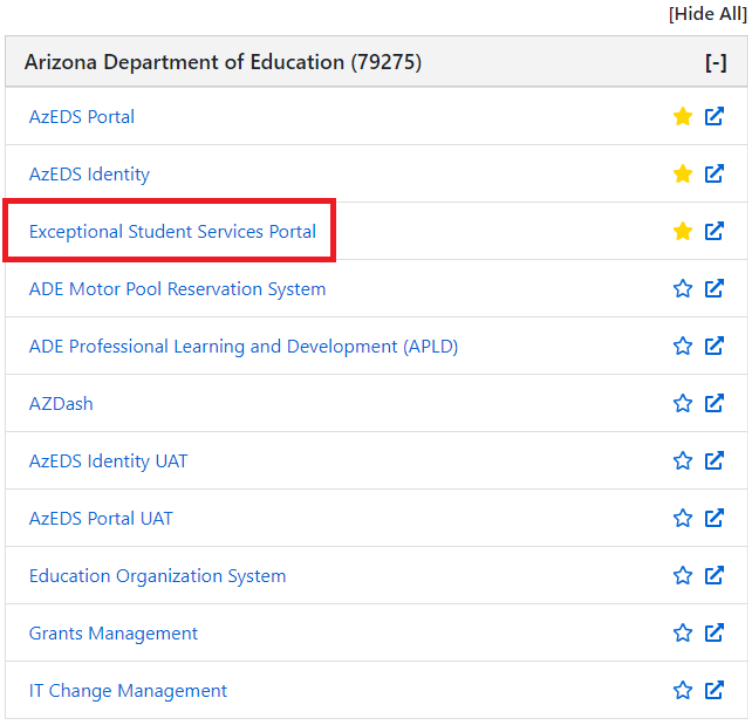

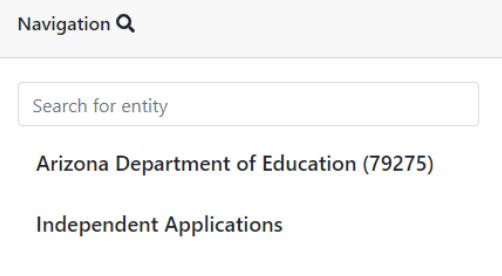

### **Pick Surrogate Parent**

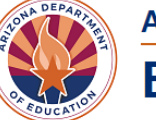

### **APPLICATION PORTAL**

### **EXCEPTIONAL STUDENT SERVICES**

**ESS Portal - Events ESS Portal - Data Visualization** Home

Welcome to the Exceptional Student Services Application Portal

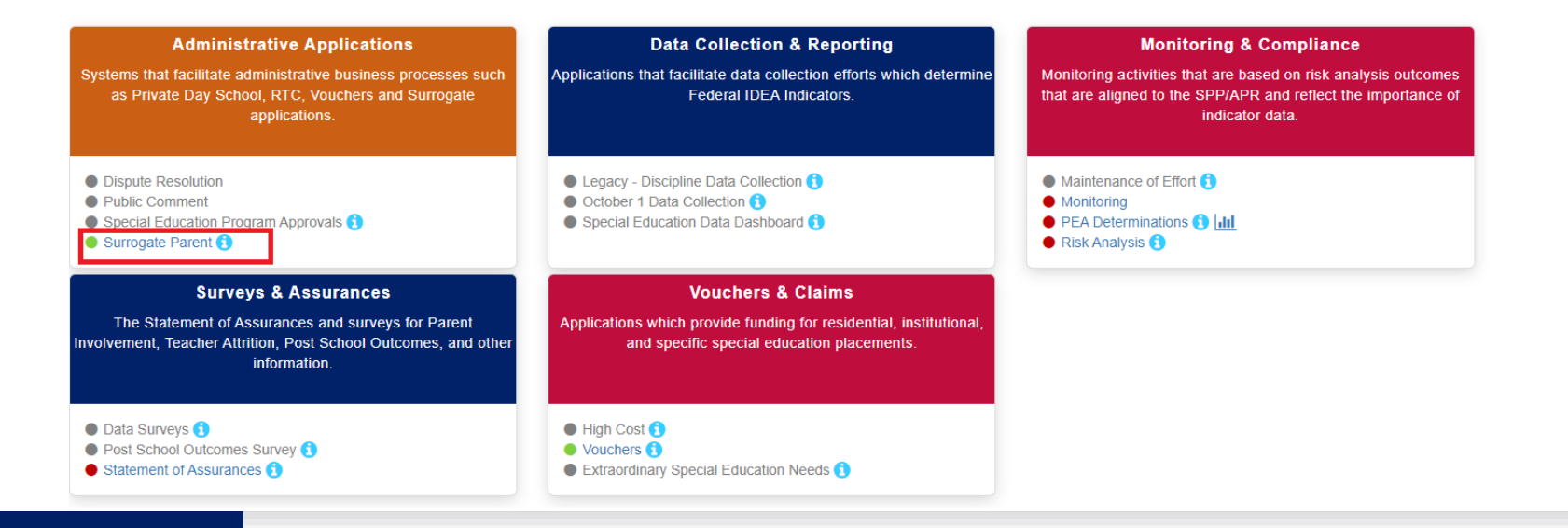

### If You Do Not Have Access or Permissions to Apps in ADEConnect

- Only the Entity Admin can assign roles or permissions to other users.
- Please ask your Entity admin to assign the role of "Surrogate –School user" at school level and "Surrogate – LEA user " at LEA Level, depending on your position.
- If your entity admin still has further questions, they can reach out to ADE Support for more help.
	- Phone 866-577-9636
	- [Submit a Help Desk Ticket](https://helpdesk.azed.gov/app/itdesk/HomePage.do)

## **Surrogate Parent App Homepage**

### **SURROGATE PARENTS**

# **EXCEPTIONAL STUDENT SERVICES**

Manage Applications -Home

Parents  $\sim$ Students

Welcome Users, ESS Surrogates LEA School - $\mathsf{Help}$   $\mathsf{\star}$ 

Welcome to the Surrogate Parent Application!

**Arizona Department of Education Exceptional Student Services** 

1535 W. Jefferson St., Bin #24 Phoenix, AZ 85007 Email: ESSSurrogateParents@azed.gov Phone: (520) 770-3175 Receptionist: 602-542-4013

**Arizona Department of Administration** 

**Arizona's Official Web Site** © 2024 All rights reserved.

### To Get to the Parent List

Once you have confirmed a student needs a surrogate parent, please contact a volunteer to make sure they are willing and able to be the surrogate parent before submitting the application.

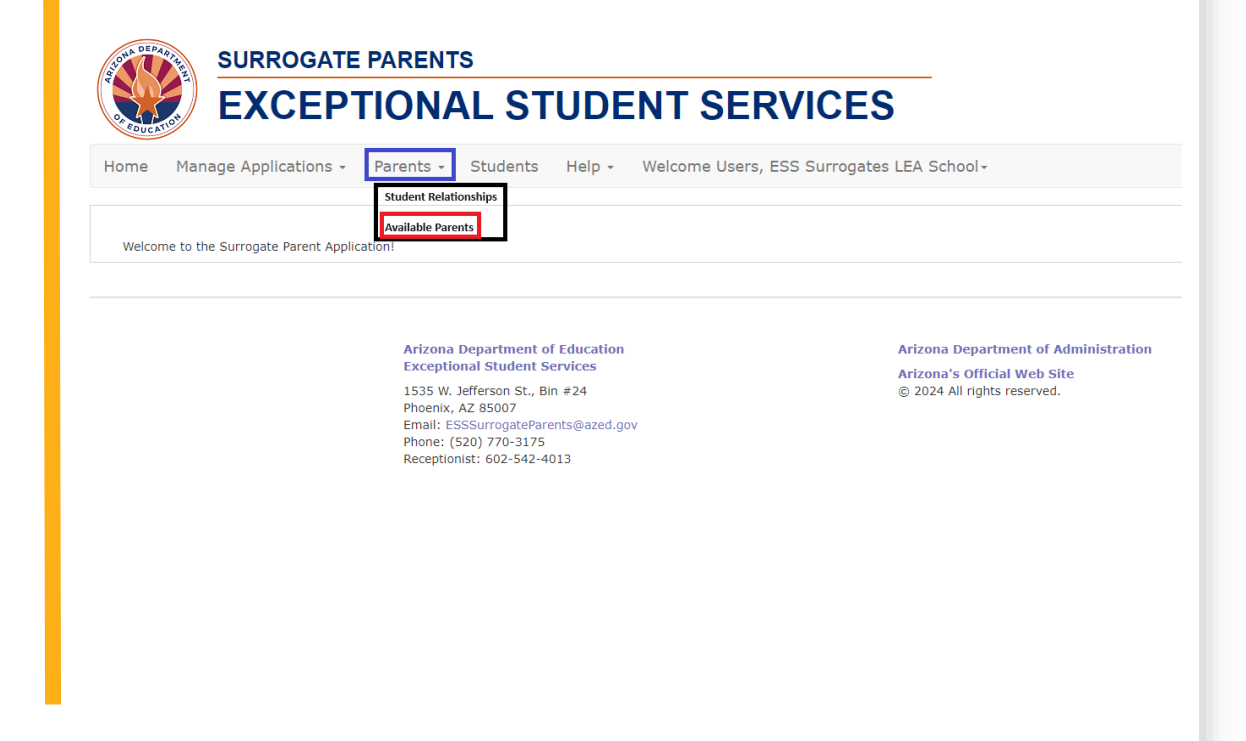

# **Surrogate Parent List**

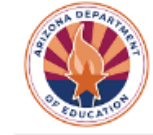

### **SURROGATE PARENTS EXCEPTIONAL STUDENT SERVICES**

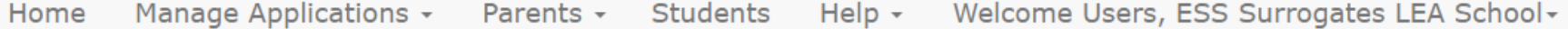

### Available

### Parents

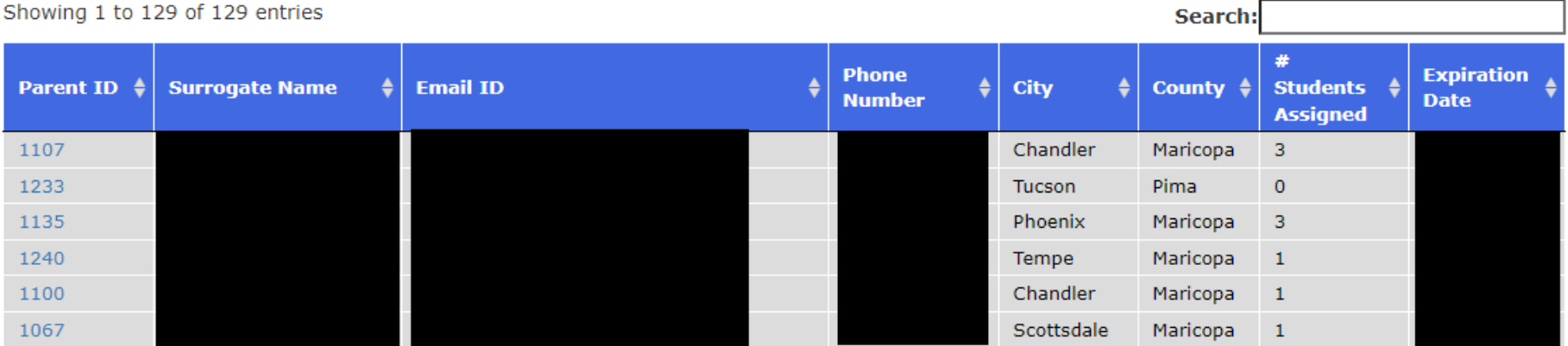

**Export Available Parents** 

### Parent ID Link

**SURROGATE PARENTS EXCEPTIONAL STUDENT SERVICES** Home Manage Applications + Parents - Students Help - Welcome Users, ESS Surrogates LEA School -Parent Information -**Parent ID** First Name\* Last Name\* 1107 **Street** Primary Address\* Phone\* Primary **Email** City\* Chandler Mobile Address\* **Phone Type Other Phone State** County\* AZ Maricopa **Other Phone** Zip Code\* Type **Allow Status** Active True Override **Comment** Qualification **Fingerprint Details** Card **Expiration Status** Valid **Number Date** Showing 0 to 0 of 0 entries Search: **Appointment History State Start Student Name** End Date  $\frac{4}{7}$  District  $\frac{1}{2}$  School **Student** ▲ ÷ **Date**  $\mathbf{ID}^-$ 

# New Surrogate Application

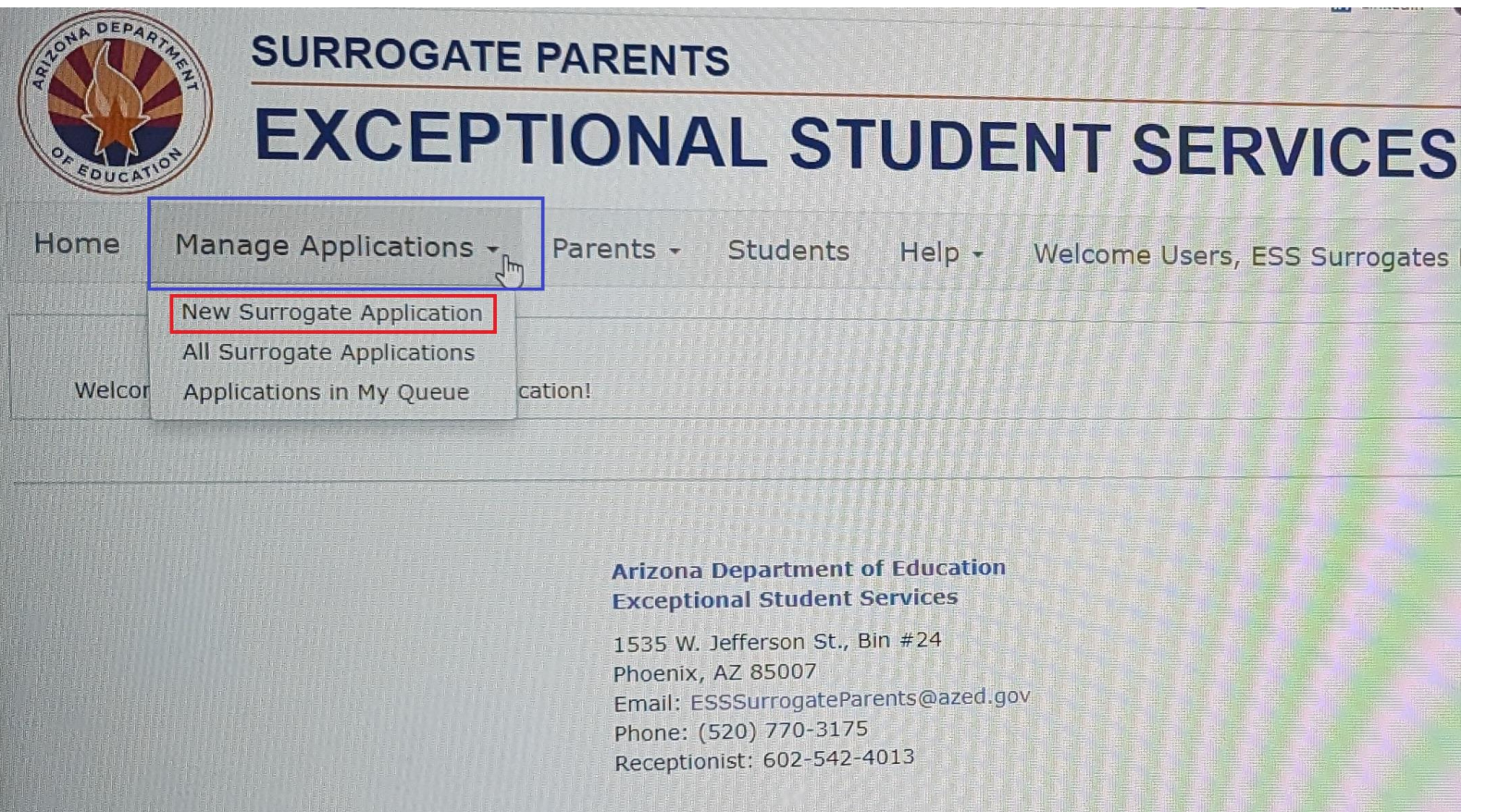

### Enter SSID – School User Permissions

### **SURROGATE PARENTS EXCEPTIONAL STUDENT SERVICES** Manage Applications + Home Parents - Students Help - Welcome Users, ESS Surrogates LEA School -**District Name: School Name:** Submit SSID:\* Before entering SSID, please contact and confirm a surrogate parent from the list of available parents. **Arizona Department of Education Arizona Department of Administration Exceptional Student Services Arizona's Official Web Site** 1535 W. Jefferson St., Bin #24 @ 2024 All rights reserved. Phoenix, AZ 85007 Email: ESSSurrogateParents@azed.gov Phone: (520) 770-3175 Receptionist: 602-542-4013

### **Enter SSID - LEA User Permissions**

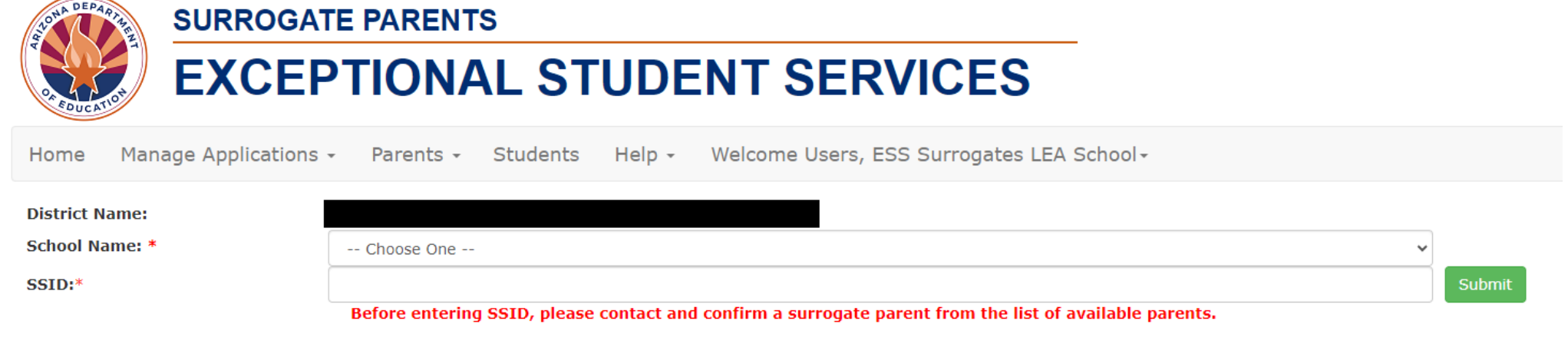

**Arizona Department of Education Exceptional Student Services** 

1535 W. Jefferson St., Bin #24 Phoenix, AZ 85007 Email: ESSSurrogateParents@azed.gov Phone: (520) 770-3175 Receptionist: 602-542-4013

**Arizona Department of Administration** 

**Arizona's Official Web Site** @ 2024 All rights reserved.

## **Application for Surrogate Appointment**

**SURROGATE PARENTS** 

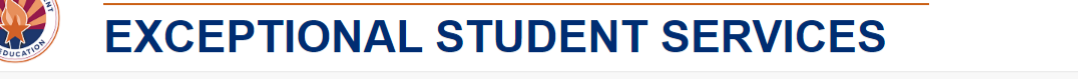

Home Manage Applications - Parents - Students Help - Welcome Users, ESS Surrogates LEA School-

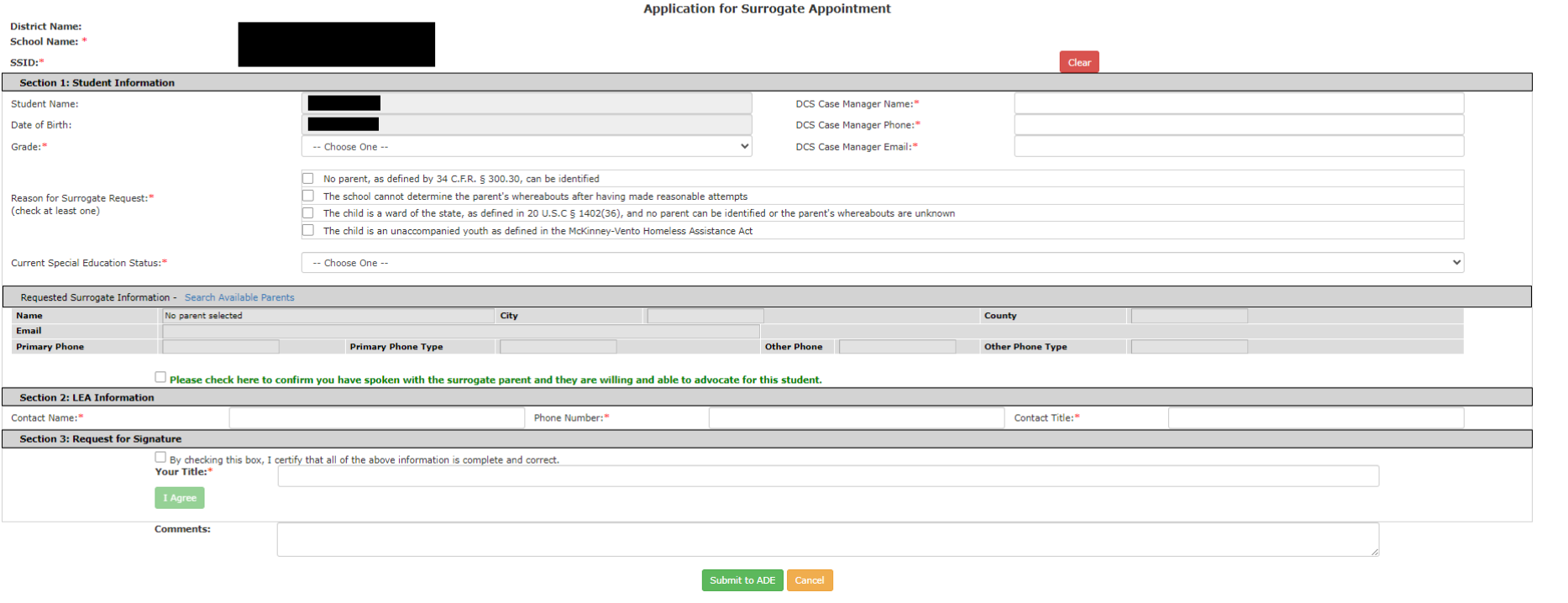

### Appointment Section 1: Student Information

- In section one, the student's SSID, name, and date of birth will prepopulate
- The PEA representative will need to fill in
	- The student's grade level
	- The DCS Case Manager Name, Phone, and Email
		- If there is no DCS Case Manager
			- Name N/A
			- Phone 000-000-0000
			- Email noemail@noemail.com
- The reason for surrogate request (at least one)
- The student's current special education status
- Click on the hyperlink Search Available Parents
	- From the list, choose the parent who has agreed to be the surrogate parent and that section will prepopulate their information
- Check the box to confirm you have spoken with the surrogate parent

## Appointment Section 2: PEA Information

- Fill in the PEA information. Whom should ADE contact if there is a question about the application?
	- Name
	- Phone Number
	- Title
- The person who submits the application will already have their email associated with the application, because it is done through their ADEConnect account

### Appointment Section 3: Request For Signature

- Check the box that certifies that all the above information is complete and correct
- Fill in your title
	- Copy and paste from Section 2 if it is the same person
	- Some PEAs choose to have a district employee submit applications on behalf of other staff
- Add any necessary comments
- Submit the application

What if the Student Does Not Show Up in the System?

There are some cases when a student does not show up in the ESS Surrogates App.

- Already have a Surrogate Parent appointed
- Privately Placed
- Voucher Student
- Residential Treatment Center
- Pre-school Student

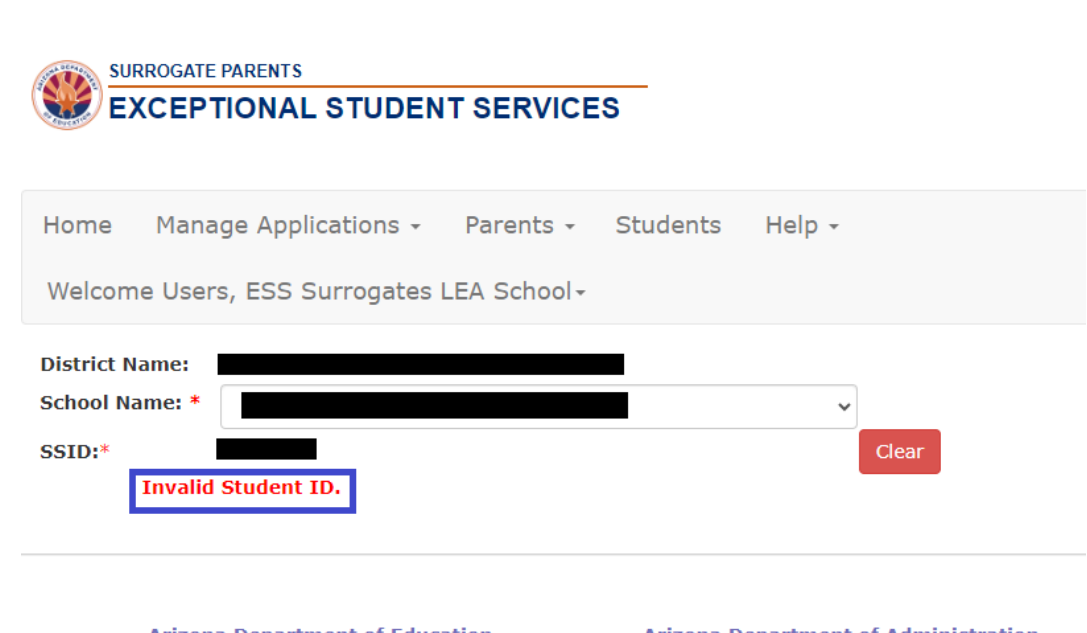

**Arizona Department of Education Exceptional Student Services** 

1535 W. Jefferson St., Bin #24 Phoenix, AZ 85007 Email: ESSSurrogateParents@azed.gov Phone: (520) 770-3175 Receptionist: 602-542-4013

**Arizona Department of Administration** 

**Arizona's Official Web Site** @ 2024 All rights reserved.

### Application for Students Not In System

- If the student does not show up in the online system, the paper application will be used
- Please contact someone from the approved list to make sure they are available to be the surrogate parent
- Once you have confirmed a parent, please fill out the application for surrogate appointment and email it back to the [Surrogate Parent Inbox](mailto:esssurrogateparents@azed.gov)
- ADE will approve the application and issue a Notice of Surrogate Appointment to you and the surrogate parent.

#### Application for Surrogate Appointment\*

Instructions: Download form, complete all areas, save and submit to the ADE Surrogate Parent Inbox at ESSSurrogateParents@azed.gov. Before submitting, please contact a volunteer from the ADE approved list and confirm that s/he is available to be the Surrogate Parent.

#### SECTION 1: STUDENT INFORMATION

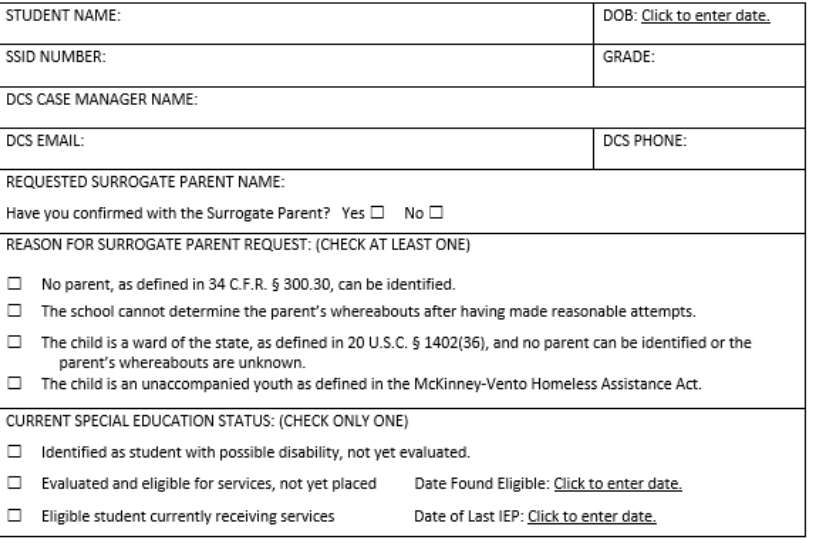

#### SECTION 2: LOCAL EDUCATION AGENCY INFORMATION

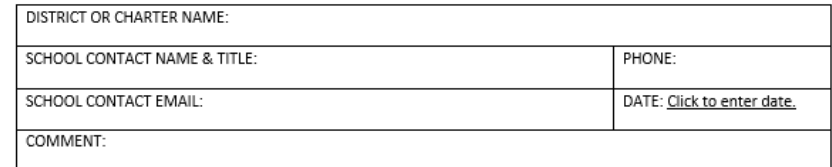

\*This version of the application is only to be used if the student is privately placed, attending school at a Residential Treatment Center, or a voucher student because they do not show up in the online system. Please try to submit in the online application ir ADEConnect before submitting this application. If you need assistance, please send questions to ESSSurrogateParents@azed.gov or call Stefanie Sharkey at (520) 770-3175.

**Updated 05/2022** 

### **Example Notice of Appointment Letter**

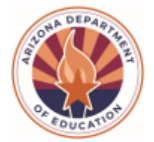

State of Arizona Department of Education

#### NOTICE OF APPOINTMENT OF SURROGATE PARENT

Date: Today's Date

To Whom It May Concern:

It has been determined that Student Name, DOB Student DOB, enrolled in School District, requires a surrogate parent in accordance with federal law (34 C.F.R § 300.519) and state law (A.R.S § 15-763.01). The Arizona Department of Education, by and through this notice, hereby appoints Surrogate Parent to represent the student in special education matters, effective immediately. This appointment will remain in effect until such time as a Notice to Terminate is received and processed by this office.

If you have any questions about this notice or the special education process, please contact the Surrogate Parent Program Coordinator at (520) 770-3175 or via email at ESSSurrogateParents@azed.gov.

Stefanie Sharkey Surrogate Parent Program Coordinator **Exceptional Student Services** Arizona Department of Education

CC: Surrogate Parent LEA Rep; DCS Case Manager (if applicable)

# Reasons to Terminate Appointment

- Parent Available
- Exited from Special Education
- Graduated
- Turned 18 and rights were transferred
- Turned 22 and aged out
- Left Arizona
- Surrogate Parent Request

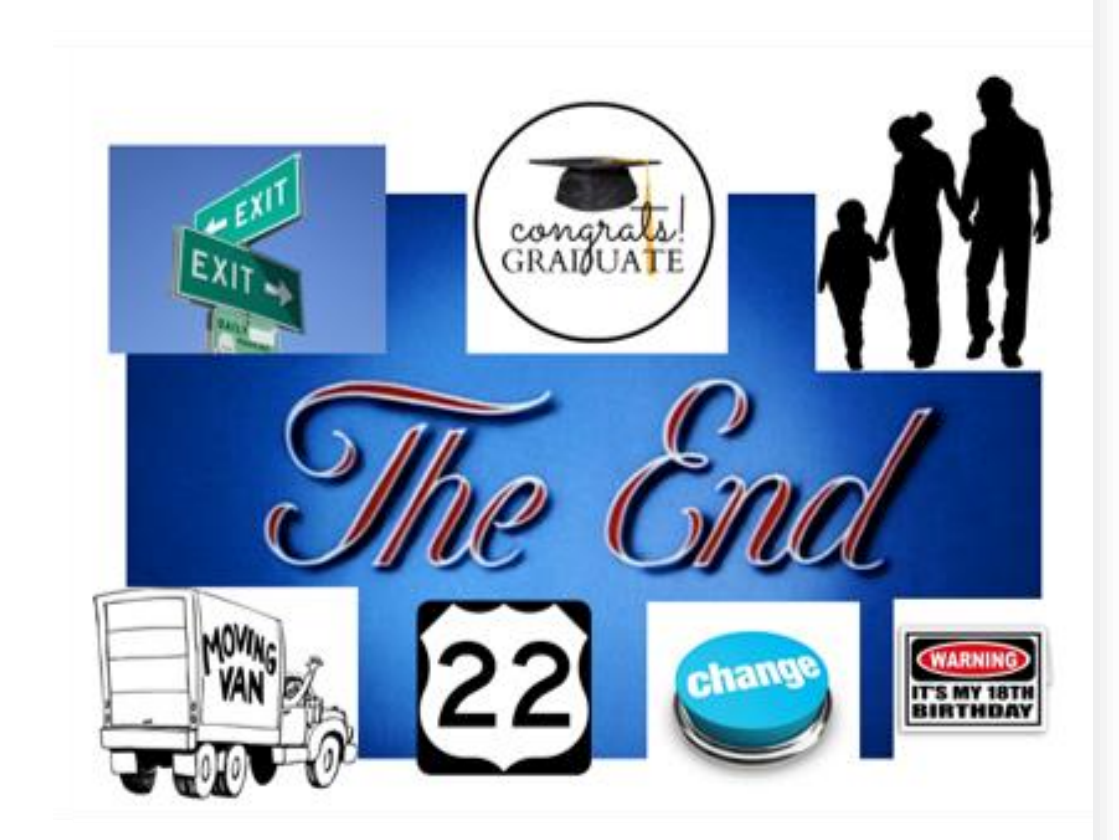

### How to Get to the Termination Application

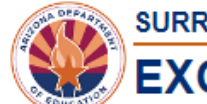

### **SURROGATE PARENTS**

### **EXCEPTIONAL STUDENT SERVICES**

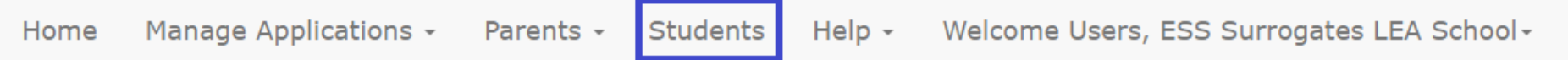

### Students

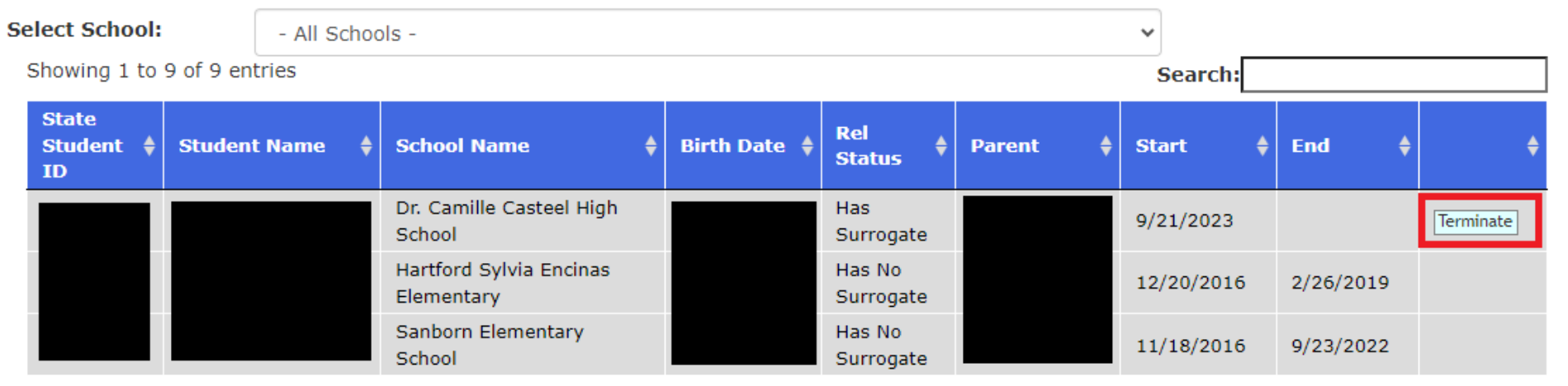

# Termination Application

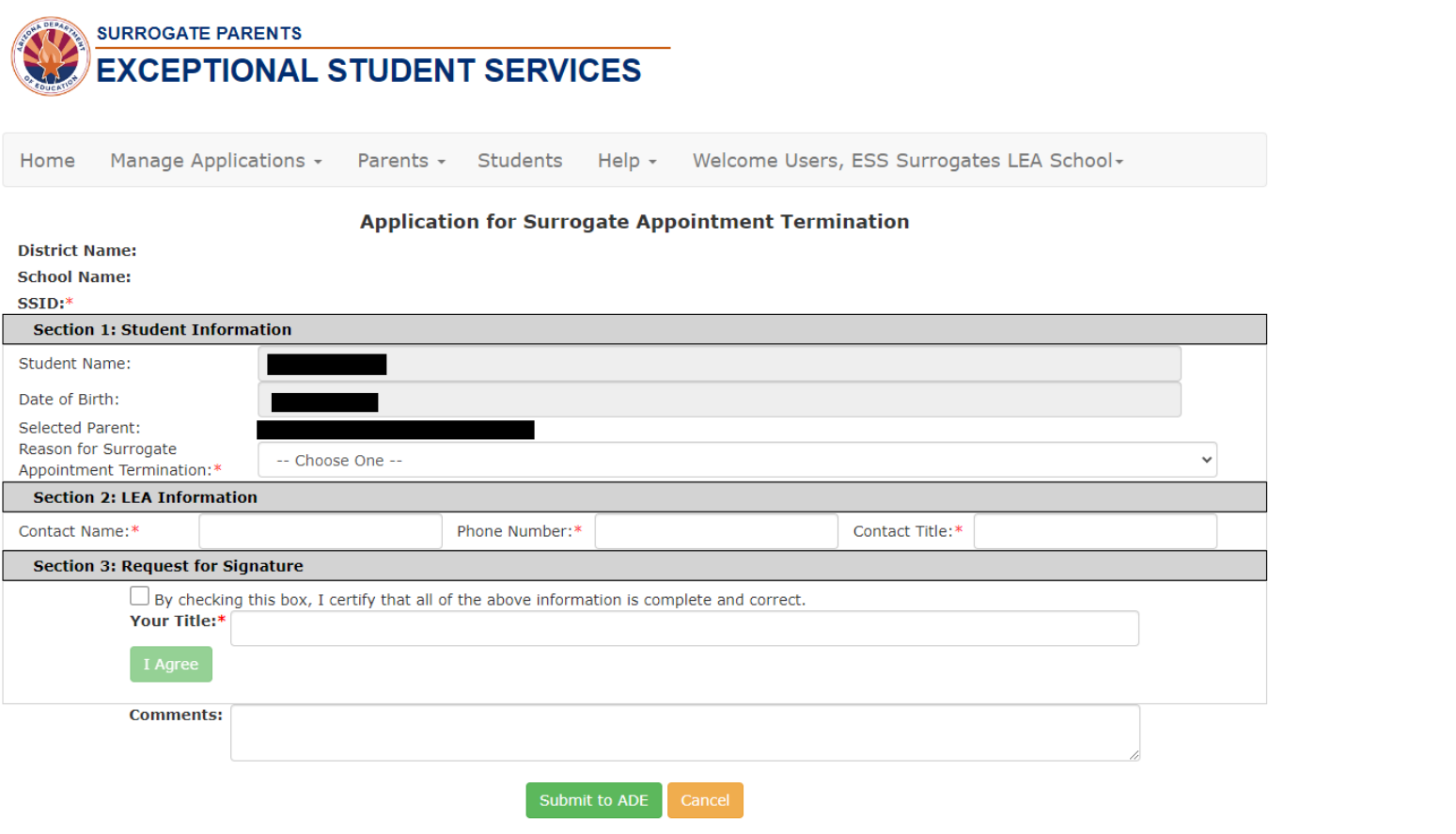

### Termination Section 1: Student Information

- After clicking on the Termination button in the right-hand column of the student's entry under the Students tab
	- The student's SSID, name, date of birth, and surrogate parent will prepopulate
	- The PEA representative will need to fill in the Reason for Surrogate Appointment Termination

### Termination Section 2: PEA Information

- Fill in the PEA information. Whom should ADE contact if there is a question about the application?
	- Name
	- Phone Number
	- Title
- The person who submits the application will already have their email associated with the application because it is done through their ADEConnect account

### Termination Section 3: Request for Signature

- Check the box that certifies that all the above information is complete and correct
- Fill in your title
	- Copy and paste from Section 2 if it is the same person
	- Some PEAs choose to have a district employee submit applications on behalf of other staff
- Add any necessary comments
- Submit the application

### **Example Notice to Terminate Appointment Letter**

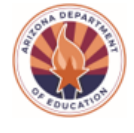

State of Arizona Department of Education

NOTICE TO TERMINATE SURROGATE PARENT APPOINTMENT

Date: Click here to enter a date.

To Whom It May Concern:

It has been determined that Click here to enter text., DOB Click here to enter a date., enrolled in Click here to enter text. no longer requires a surrogate parent in accordance with federal (34 C.F.R. § 300.519) and state law (A.R.S. § 15-763.01). The Arizona Department of Education, by and through this notice, hereby terminates the appointment of Click here to enter text. as representative of the student in special education matters, effective immediately. This appointment has been terminated because the child's situation has changed, an individual who meets the IDEA definition of parent is now available, or the surrogate parent is no longer able to serve in this capacity.

If you have questions about this notice or about the special education process, please contact the Surrogate Parent Program Coordinator by telephone at (520) 770-3175 or via e-mail at ESSSurrogateparents@azed.gov.

Stefanie Sharkey Surrogate Parent Program Coordinator **Exceptional Student Services** Arizona Department of Education

CC: Click here to enter text. Click here to enter text.

### Any Questions About Surrogate Parent?

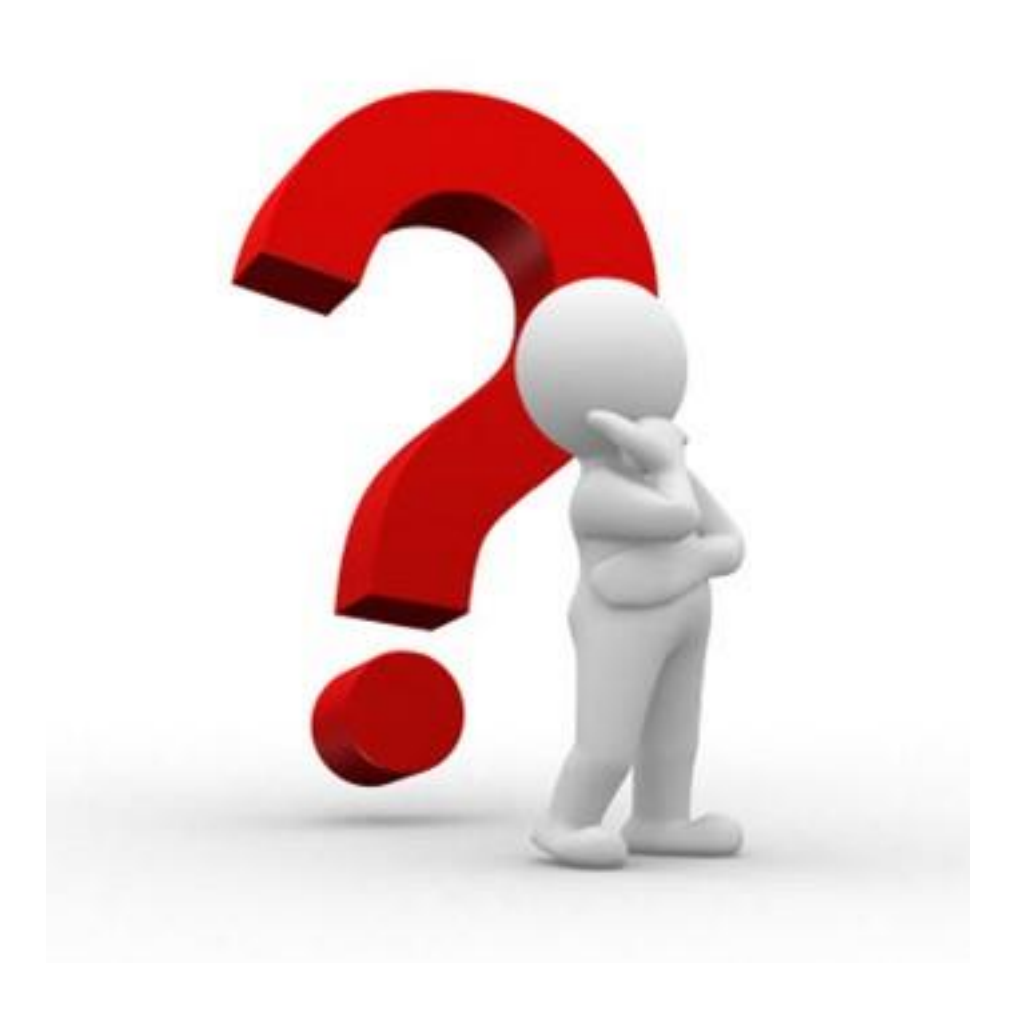

### Surrogate Parent Program Coordinator

Stefanie Sharkey

(520) 770-3175

[Surrogate Parent Inbox](mailto:ESSSurrogateparents@azed.gov)

[Surrogate Parent Website](http://www.azed.gov/specialeducation/surrogate/)